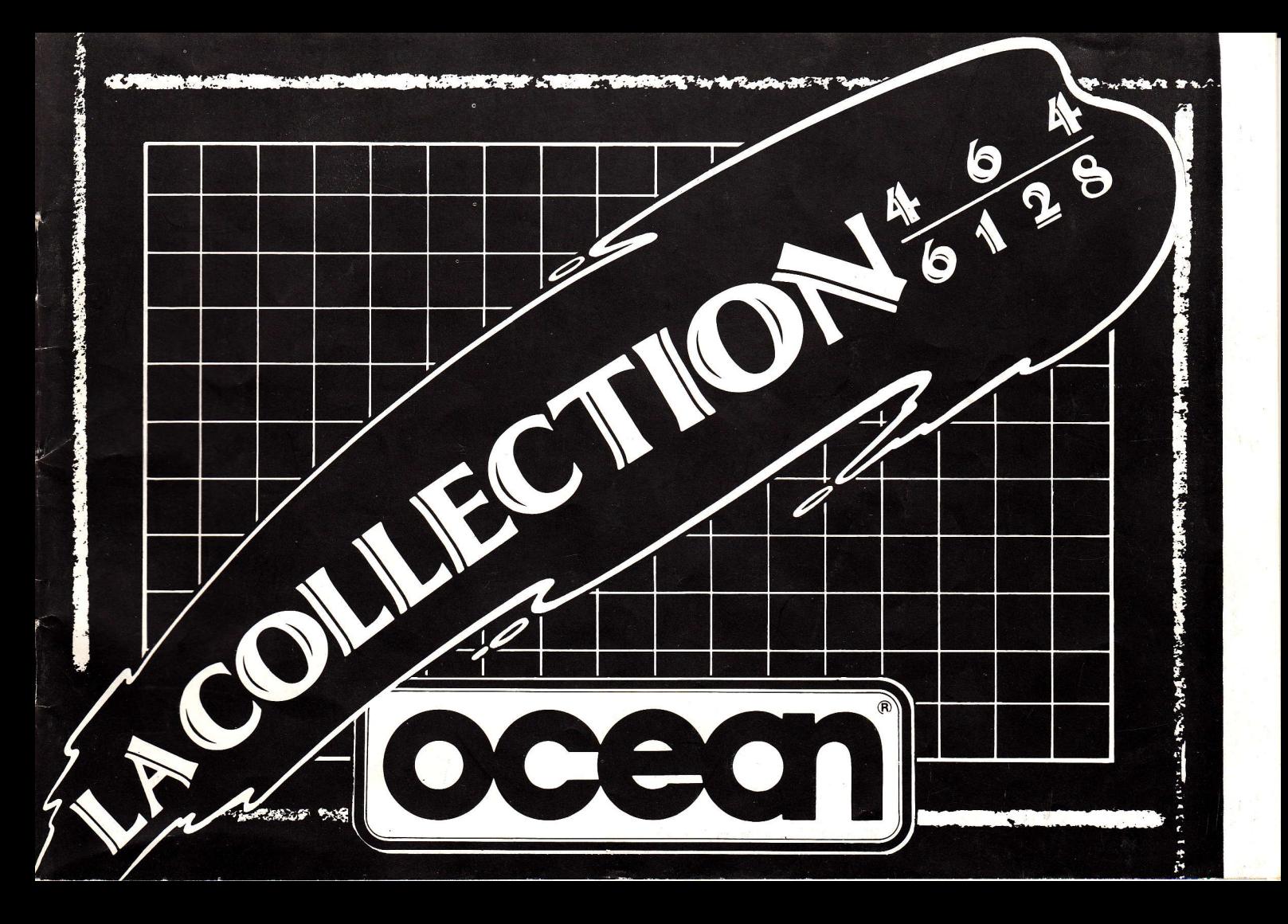

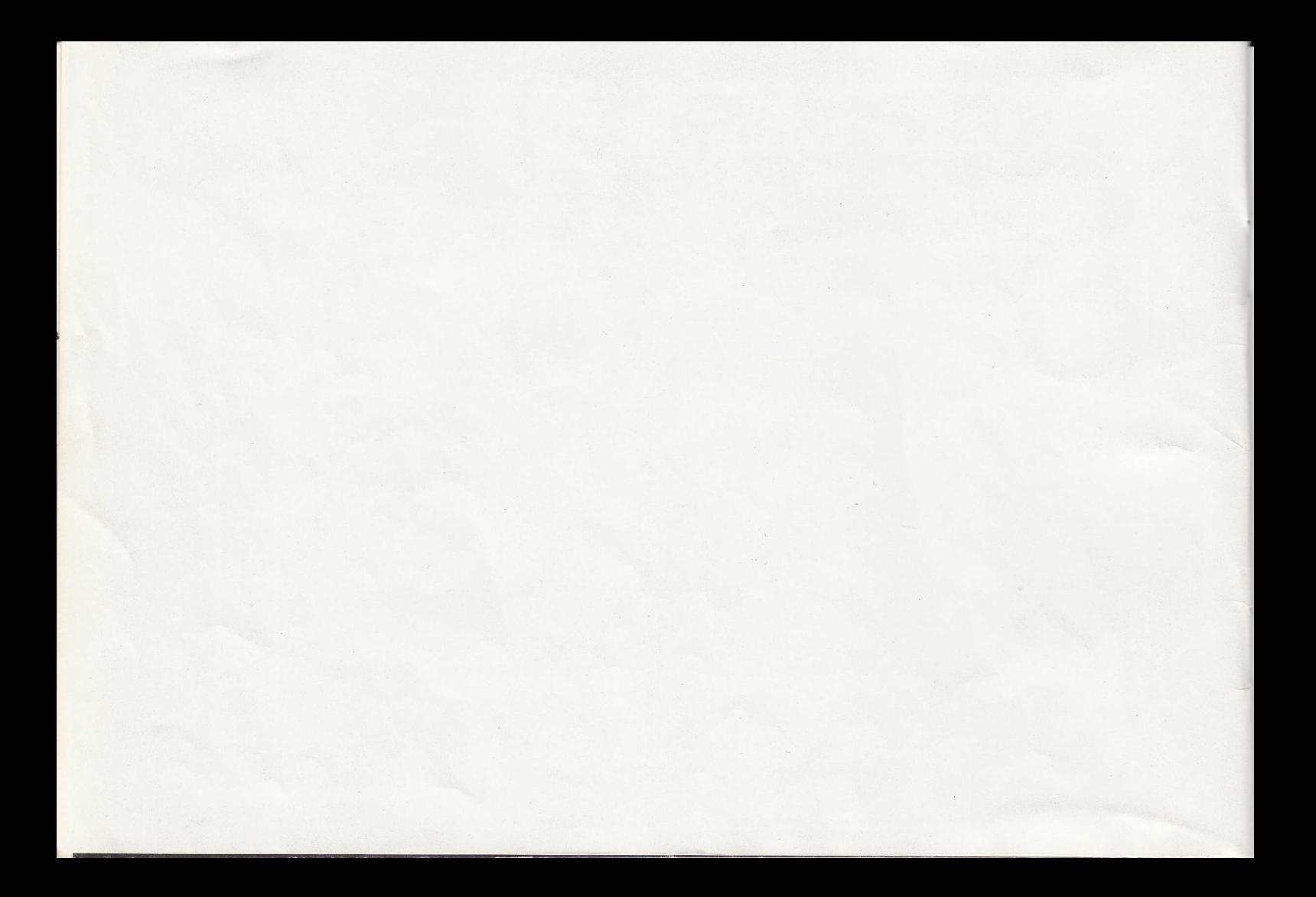

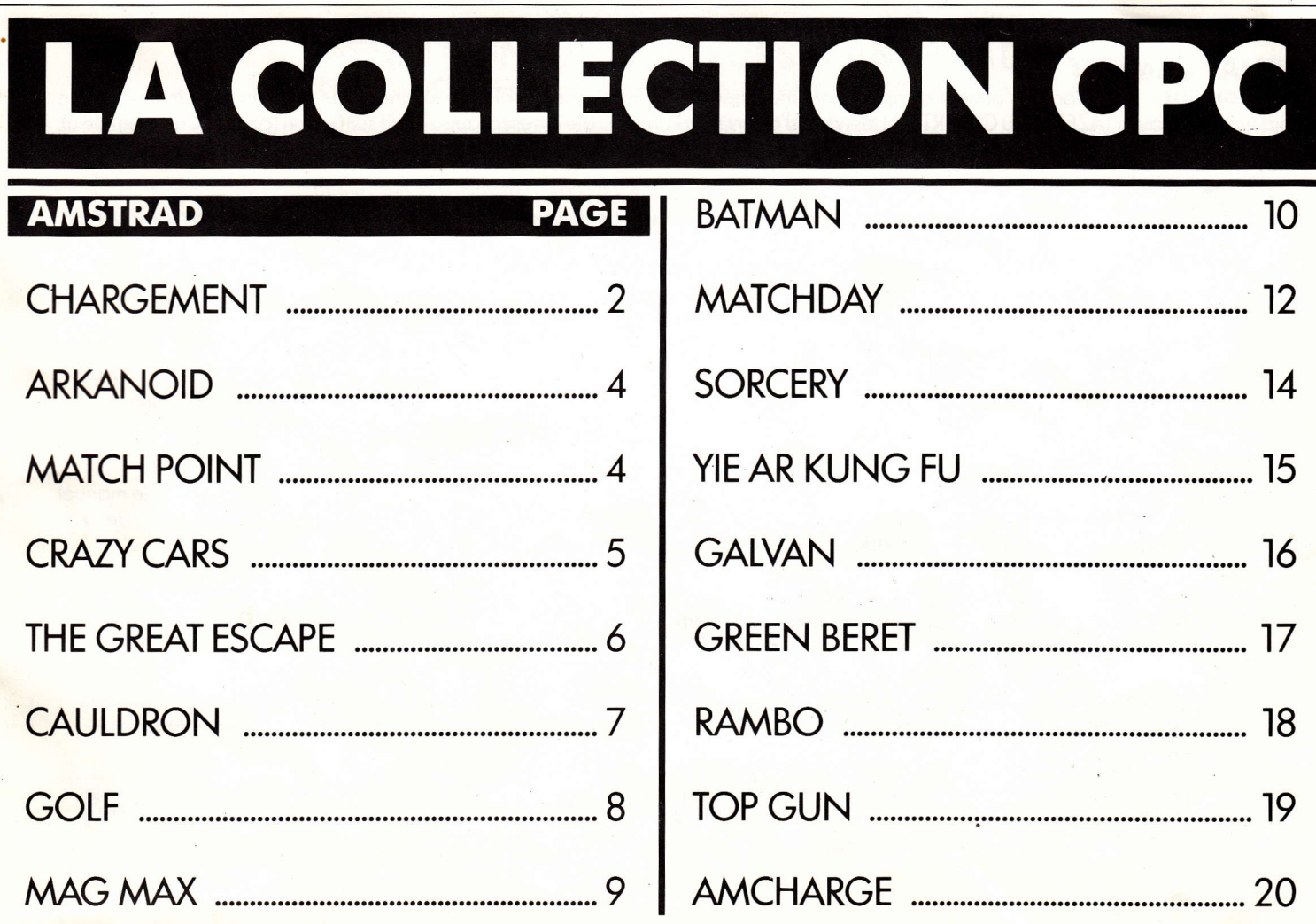

ñ

# **CHARGEMENT**

Important - Le symbole | s'obtient en appuyant simultanément sur la touche SHIFT et la touche située à droite de la lettre P. Selon les types de clavier (AZERTY ou QWERTY) et les types d'ordinateurs un symbole différent apparaitra sur l'écran (comme par exemple ù).

# **CASSETTES CPC 464**

Mettez la cassette dans le lecteur de cassettes, tapez ensuite RUN" suivi de la touche RETURN. Appuyez alors sur la touche PLAY du lecteur de cassette. Le programme commencera à se charger. Suivez ensuite les instructions comme elles apparaissent a l'écran. Si votre ordinateur est connecté à un lecteur de disquette tapez d'abord |TAPE suivi de la touche RETURN puis tapez RUN" et RETURN. N.B. Plusieurs titres sont souvent enregistrés l'un après l'autre sur une même face d'une cassette. Pour pouvoir repérer leur position exacte sur la bande et faciliter leur chargement, commencez par remettre á zéro le compteur du magnétophone quand le programme est chargé. Notez alors la valeur du compteur elle correspond au début du second programme. Refaites de même si nécessaire pour le troisième programme. Pour charger ensuite un programme rembobinez la cassette, mettez le compteur à zéro, faites défiler la bande jusqu'à ce que le compteur indique la valeur que vous aviez notée, et procédez ensuite au chargement en tapant RUN" suivi de RETURN, en appuyant sur la touche PLAY du magnétophone.

# CPC 664 et 6128

Reliez un magnétophone à l'aide du câble de liaison et assurez-vous que les branchements soient faits comme indiqué sur le manuel de l'Amstrad CPC. Introduisez la cassette dans le magnétophone. Tapez |TAPE suivi de la touche RETURN. Tapez RUN" suivi de la touche RETURN et appuyez ensuite sur la touche PLAY du magnétophone. Suivez ensuite les instructions telles qu'elles apparaissent à l'écran.

N.B. Plusieurs titres sont souvent enregistrés l'un après l'autre sur une même face d'une cassette. Pour pouvoir repérer leur position exacte sur la bande et faciliter leur chargement, commencez par remettre à zéro le compteur du magnétophone, charger le premier programme et arrêtez le magnétophone quand le progrmme est chargé. Notez alors la valeur du compteur elle correspond au début de second programme. Refaites de même si nécessaire pour le troisième programme. Pour charger ensuite un programme rembobinez la cassette, mettez le compteur à zéro, faites défiler la bande jusau'à ce que le compteur indique la valeur que vous aviez notée, et procédez ensuite au chargement en tapant RUN" suivi de RETURN en appuyant sur la touche PLAY du magnétophone.

# **DISQUETTES**

Insérez la disquette du programme dans le lecteur, l'étiquette portant le nom du programme que vous voulez charger, tournée vers le haut. Tapez |DISC suivi de RETURN afin de vous assurer que la machine peut avoir accès au lecteur de disquette. Tapez RUN" MENU suivi de RETURN un menu apparaitra vous indiauant les jeux disponibles sur cette face de la disquette.

 $\overline{2}$ 

# **ATTENTION, UTILISATEURS D'AMSTRAD**<br>Les instructions de commande du clavier pour ce jeu

sont destinées aux touches du clavier 'QWERTY'. Si l'Amstrad que vous possédez est du type 'AZERTY', les touches à utiliser seront celles situées de la même facon que les touches du clavier 'QWERTY'. (Voir diagramme ci-dessous).

# **QWERTY**

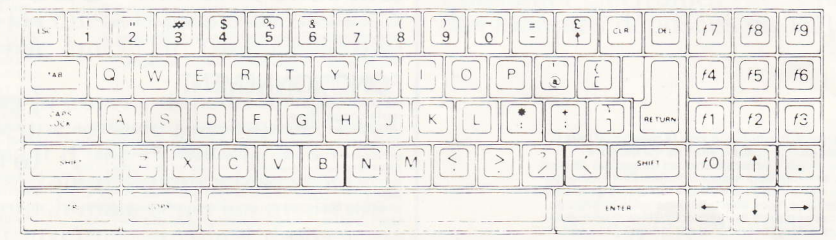

# **AZERTY**

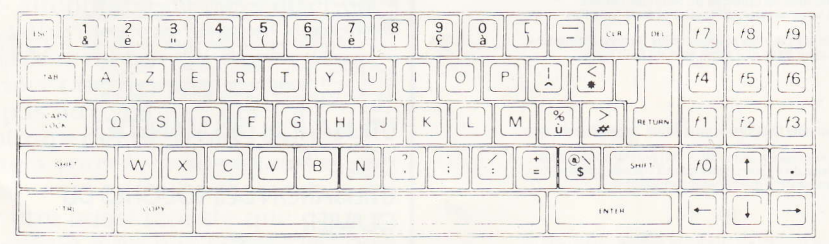

# **EXEMPLE**

Si les instructions données sont 'Q - Haut', la touche correspondante sur 'AZERTY' sera 'A'.

# **ARKANOID**

Son programme, sa representation graphique et la conception artistique sont la propriété de<br>Imagine Software (1984) Limited et ils ne peuvent être reproduits, stockés, loués ou diffusés sous quelque forme que ce soit sans la permission écrite de Imagine Software (1984) Limited. Tous droits reserves dans le monde entier. Arkanoid passe sur les micro-ordinateurs Amstrad 464, 664 et 6128

## **LE JEU**

Le jeu se situe dans une ere et à une époque inconnue. Après que le vaisseau principal<br>
"Arkanoid" at été détruit, un engin spatial. le "Vaus." réussit à décoller en catastrophe, mais il<br>
se retrouva prisonnier du vide ...

## **COMMANDES**

Le jeu se joue avec un levier ou un clavier comme suit.

#### **CLAVIER**

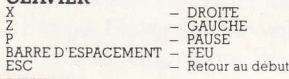

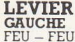

**DROITE** 

**COMMENT JOUER**<br>Vous êtes aux commandes du vais seau Vaus qui peut être déplacé vers la gauche ou vers la<br>droite. En utilisant votre habileté, vous devez réfléchir un éclair d'énergie qui détruira aroue. En utilisant vote nabuele, vous devez relierant un eclair d'energie qui détunitant progressivement les murs qui se dressent devant vous. Certaines briques de couleur doivent<br>de tre frappées à plusieurs reprises et d

- 
- $S R$ alentit l'énergie de l'éclair, rend son positionnement plus aisé.<br> $C V$ ous permet d'attraper l'éclair, de le placer dans la position désirée et de tirer.
- $E -$  Agrandit le vaisseau Vaus, ce qui vous donne plus de chances de réfléchir l'éclair.
- D Divise l'éclair en trois composants séparés vous permettant ainsi d'obtenir trois fois l'effet.
- L Arme votre Vaus d'un laser qui lui permet de tirer sur les briques et les formes étrangères.
- B Brise une partie du mur ouvrant à votre vaisseau Vaus une autre voie de fuite qui lui permettra de se glisser au niveau suivant.<br>- Vous accorde une vie supplémentaire.
- $P$ .

## **STATUT ET SCORE**

Le score affiché à l'écran indique le score du moment, le score le plus élevé, le nombre de vies restantes et le niveau atteint.

Si vous brisez une brique, vous obtenez suivant sa couleur, entre 50 et 100 points. 1000 points vous sont accordes quand vous ramassez une capsule et 100 points quand vous touchez une forme étrangère. Vous obtenez des vies supplémentaires quand vous ramassez des capsules "P

## **CONSEILS UTILES**

\* La capsule de rupture vous sera d'un très grand secours si votre éclair est coince derrière un mur ou entouré par celui-ci.

\* Le laser se révèle très utile pour briser les briques qui doivent être frappées à plusieurs reprises.

\* Si vous utilisez le bord le plus aigu de votre Vaus pour réfléchir l'éclair, vous obtiendrez un angle de manoeuvre beaucoup plus aigu qui sera très utile pour atteindre les endroits difficiles **BONNE CHANCE** 

# **MATCH POINT**

Vous pensez avoir maîtrisé toutes les finesses de BALLE DE MATCH alors préparez vous respirez profondément et entrez sur le court à central, la foule vous attend. àd vers

## **LE TOURNOI**

BALLE DE MATCH vous permet d'entrer dans le tournoi au niveau de qualification que vous désirez

Quarts de finales

Rassurez vous, vous serez peut être battu mais vous apprendrez. beaucoup

#### Demi fingles

Pour battre votre adversaire en démi finales, il faudra un boncontrôle de la balle et des réflexes rapides Fingle

Le rêve de chaque joueur professionnel, mais seuls les quelques meilleurs joueurs au monde réussiront à battre le numéro un mondial tenant incontesté du titre l'ordinateur! Vous en sentez vous capable?

# LE MATCH D'EXHIBITION

Vous venez de vous qualifier en quart de finale, bravol Profitez-en pour monter dans les tribunes et pour assister aux matchs d'exhibition. Vous pourrez observer vos futurs adversaires et repèrer leurs forces et leurs faiblesses.

Vous pourrez les voir jouer aux trois niveaux de difficulté.

# **FONCTIONNEMENT**

Les joueurs se contrôlent soit à l'aide des manettes soit à l'aide des touches du clavier.

La direction et la vitesse de la balle dépendent de la position de la raquette et du sens de déplacement du joueur au moment de la frappe en coup droit ou en revers (déclenchement plus ou moins anticipé du mouvement avant l'arrivée de la balle 1 A titre d'exemple, une balle rapide s'obtient quand le joueur frappe la balle en avançant simultanément vers le filet (mais attention la probabilité d'avoir la balle dans le filet ou dehors auamentera aussi) De la même façon une balle est lobée quand le joueur frappe la balle en reculant et que son adversaire se trouve au filet

Le retournement de coup droit à revers et vice versa se fait automatiquement selon le sens de déplacement du joueur, mais le mouvement peut aussi être déclenché à tout moment en appuyant sur le bouton de la manette. La force et la direction de la balle de service dépendent aussi de l'inclinaison et de l'orientation de la manette au moment du service (là aussi les probabilités de balles fautes dépendent des risques pris) Le jeu peut se inettre en pause en appuyant sur la touche ESCAPE pendant le jeu Pour reprendre le jeu ou recommencer une partie répondre par oui (0) ou non (N) au message qui caffiche

# **UTILISATION DES MANETTES**

Les joueurs se déplacent dans les huit directions de la manette (Haut Bas Droite Gauche Diagonales) et le bouton déclenche le mouvement

## UTILISATION DES TOUCHES DU **CLAVIER**

Jeu à un joueur contre l'ordinateur déplacement à gauche déplacement à droite deplacement vers le haut déplacement vers le bas declenchement du mouvement | SPACE (toutes les touches à droite de l'SPACI auront le même effet) Jeu à deux joueurs

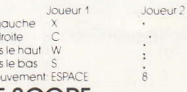

## LE SCORE

vor

me

Les règles du jeu sont celles du Tennis. Pour ceux qui ne sont pas encore familiers avec ce jeu voici les règles

Un match se joue en 5 SETS et le gagnant est le premier à gagner respectivement 3 SETS

Pour aganer un set il faut aganer un certain nombre de JEUX le gagnant étant celui qui gagne 6 JEUX avec au moins 2 JEUX d'écart avec son adversaire. Si la partie arrive à 6 JEUX partout il y a TIE BREAK pour départager les deux joueurs, sauf dans le dernier SET où le jeu continue jusqu'à avoir un écart de 2 jeux. Pour gagner un JEU il faut un certain nombre de POINTS. Le premier joueur à atteindre 4 POINTS avec 2 POINTS d'avance sur son adversaire agane le JEU.

L'attribution des points se fait de la façon suivante  $z$ éro point  $-$  "0"

 $unpoint - 15$  $-740$ trois points  $d$ eux points  $-$  "30"  $quatre points - "jeu"$ Si les deux joueurs arrivent à "40" on dit "Egalité" et le joueur qui

gagne la prochaine balle a l'avantage. Si ce même joueur gagne encore le point suivant il gagne le JEU sinon le score est de nouveau "Egalité" Les joueurs servent alternativement chaque JEU d'un SET ils servent qussi chacun leur tour le premier JEU de chaque SET Les joueurs changent de côté après chaque jeu impair

## **Le TIE BREAK**

Pour le TIE BREAK, on compte le nombre de points 1, 2, 3, ... et le vainqueur est le premier à atteindre 7 POINTS avec 2 POINTS d'avance. Si qu'oun n'y parvient le jeu se poursuit jusqu'à ce qu'il y ait une différence de 2 POINTS entre les 2 JOUEURS.

# CRAZY CARS

# COMMANDES

Pendant le jeu, vous contrôlez votre voiture à l'aide du levier ou de l'une des touches marquées d'une flèche.<br>ESC — Pause/Interrompre le jeu

- 
- Accélération **HAUT**
- Accelera<br>— Freinage BAS
- GAUCHE- Gauche
- DROITE Droite

# LES REGLES DU JEU

Vous voilà engagé dans Ia course la plus folle du monde: le Rally Automobile Amêricain Tout-terrain qui se dêroule à New York.

Si vous arrivez à terminer la course dans le temps imparti, vous obtiendrez une voiture plus rapide. Vous dêbutez la.course au volant d'une PORSCHE 9l <sup>I</sup> Turbo, les conducteurs s'êtant distinguês recevront une LAMBORGHINI Countach mais seuls les meilleurs pilotes du monde se retrouveront au volant d'une FERRARI CTO.

Pendant la course, faites attention à ne pas entrer en collision avec les autres vêhicules car chaque collision vous ralentira et vous perdrez du temps. Aprês avoir dépassê une voiture, essayez de maintenir votre vitesse et ne permettez pas aux voitures qui sont derrière vous de vous rattraper et de rentrer en collision avec vous car cela vous fera aussi perdre un temps précieux.

Ce jeu a été conçu pour être aussi rêaliste que possible, faites donc attention à ne pas perdre le contrôle de votre voiture surtout quand vous sautez ou négociez un virage.

Si vous sortez de la piste, votre vitesse décroitra

rapidement et vos chances de triompher contre la montre en seront grandement diminuêes. Si vous heurtez des bosses à grande vitesse, votre voiture décollera, vous pouvez cependant utiliser cette caractéristique pour effectuer un dépassement. Pour finir une étape, il vous faut franchir la Iigne d'arrivée avant que le chronomètre n'atteigne zéro. I

## ATTENTION, PRETS ? PARTEZ !I!

Amstrad CPC est une marque déposêe de Amstrad Consumer Electronics PLC. CRAZY CARS et TITUS sont des marques déposées de TITUS Ltd.

# **THE GREAT ESCAPE**

Le programme et la représentation graphique sont la propriété d'Ocean Software Limited et ils ne peuvent être reproduits, stockés, loués ou diffusés sous toute forme que ce soit sans la permission écrite de Ocean Software Limited. Tous droits réservés dans le monde entier. L'Évadée Magnifique passe sur les microordinateurs Amstrad CPC, 464, 664 et 6128.

# **1. LE COMMANDANT**

Ce personnge imposant dirige le camp, c'est lui qui choisit le nombre de soldats pour chaque patrouille et les positions d'observation. Au début du jeu, la sécurité est assez lâche, mais plus le prisonnier sera rattrape en dehors des limites du camp, plus la surveillance se resserrera. Le commandant est le plus imprévisible des forces de securite, il inspecte souvent ses gardes pour voir s'ils sont bien places et s'ils suivent les consignes données; vous pouvez vous retrouver face à face à peu près n'importe où dans le camp. Il est plus prudent de pouvoir le situer a tous moments afin d'eviter une rencontre désagréable!

# **LE JEU**

L'action se situe en 1942 en Allemagne. La guerre a éclaté et vous avez été capturé et placé dans un camp de prisonniers de guerre à haute sécurité. La victoire n'est peut-être pas pour demain, il est donc de votre devoir de vous échapper, mais cela ne sera pas facile. Cela va vous demander une organisation méthodique et beaucoup de patience dont l'aboutissement fera appel à tous vos talents. Dans le camp, vous êtes gardé de près mais, alors que vous vaquez à vos occupations quotidiennes, il vous faudra disparaître discrétement afin de reconnaître le terrain et rassembler les objets et les matériaux nécessaires au type d'évasion choisi. Vous pouvez vous évader de bien des facons différentes, certaines sont difficiles, toutes sont dangereuses et pour chacune d'entre elles vous devrez employer des talents où un équipement différent.

# SITUATION GEOGRAPHIQUE DU CAMP ET **VOIES D'EVASION POSSIBLES.**

Un petit château a été reconverti en camp, il se trouve sur un promontoire entouré de trois côtés par des falaises et l'eau glacée de la mer du Nord. L'entrée officielle du camp se fait par une route étroite aboutisssant à un poste de garde et toute entrée où sortie doit être justifiée par des papiers autorisant le passage. Le reste du camp est entouré par des barrières ou un mur et tout le périmètre est gardé par des chiens. Ces zones sont surveillées par des homnies du haut de tours de contrôle et très peu de zones échappent à leur vigilance. La nuit, de puissants projecteurs balayent les murs à la recherche de tout mouvement suspect. Les prisonniers sont logés dans des préfabriques dans le parc du château d'un coté de l'espace où on fait l'appel et qui sert aux activités récréatives des prisonniers. En respect de la Convention de Genève, les prisonniers doivent faire de l'exercice et le terrain choisi se trouve justement du coté de l'île, ce qui est très pratique pour inspecter de près les barrières situées coté Sud. Sous le camp, un labyrinthe de vieux égouts et de tunnels creusés par d'anciens prisonniers pourrait constituer une route d'évasion idéale, mais y entrer sans torche est très dangereux car il est si facile de se perdre dans le noir!

## A L'INTERIEUR DU CAMP: QUATRE TYPES DE **PERSONNAGES**

1. Le Commandant 2. Les gardes allemands

3. Les compagnons prisonniers 4. Le prisonnier qui s'échappe

# 2. LES GARDES ALLEMANDS

Ces personnages sont des travailleurs acharnés: ils doivent circuler en patrouille deux par deux, grelotter sur les tours d'observation ou maintenir leur surveillance et s'assurer que les prisonniers sont occupés à leurs tâches quotidiennes. Une fois qu'ils ont été affectés à une patrouille, ils marcheront de haut en bas en mettant à peu près le même temps pour chaque circuit. Cela vous permettra de minuter les gardes afin de déterminer leur position et de modifier votre évasion en fonction de cela. Notre héros ne peut être détecté que lorsqu'il se trouve dans le champ de vision des différentes forces de sécurité, il est donc possible de passer en vous glissant près d'un garde qui regarde de l'autre coté, mais vous devrez être rapide car ils sont très vifs. Les soldats qui gardent les prisonniers les escortent avant qu'ils ne se déplacent dans le camp, deux ou trois gardes les suivront donc au terrain de parade ou d'exercices et au mess des prisonniers.

# **3. LES COMPAGNONS PRISONNIERS**

Ces malheureux compagnons sont dans le camp depuis longtemps; au début, ils pensaient à l'évasion avec enthousiasme mais une longue série d'echecs a brisé leur moral.

Ils semblent maintenant acquis à l'idée de rester ici jusqu'à la fin de la guerre. Certains ont malgré tout gardé un peu d'enthousiasme et vous pouvez les convaincre en les achetant ou avec un peu de persuasion de faire diversion vous permettant ainsi de disparaître discrétement.

Des sonneries réglent la vie du camp, elles indiquent l'heure du lever, celle de l'appel, du déjeuner ainsi que l'heure de l'exercice. L'analyse de cette routine vous permettra de savoir à quel moment votre évasion sera decouverte et donc quand retentira la sonnerie d'alarme.

# 4. L'EVASION – "NOTRE HEROS"

Vous conrôlerez ses différentes attitudes au moyen du levier ou du clavier. Si vous êtes captif, c'est à dire que l'indicateur de moral est jaune, vous suivrez la routine comme les autres prisonniers et cela vous permettra de vous familiariser avec la vie au camp et le camp lui-même sans avoir à suivre les autres caractères manuellement. Vous ne changerez cela qu'en actionnant les commandes, mais si vous vous trouvez trop en-dehors du périmètre l'indicateur de moral passera au rouge; vous courez alors le risque d'êtr arrêté et vous avez un contrôle total. Vous pouvez laisser tomber ou ramasser des objets (appuyez sur feu et levier en position bas/haut) que vous trouvez dans le camp mais vous ne pouvez porter que deux objets à la fois. Quand vous avez découvert les endroits qui ne sont pas fréquemment fouillés par les forces de sécurité ou difficiles à trouver, vous pouvez v cacher des objets utiles. Cependant, tout objet trouvé par les Gardes ou le Commandant ou que vous portez au moment de votre capture sera immédiatement confisqué.

Si vous êtes découvert au moment où vous vous évadez, vous avez deux solutions: soit vous vous echappez à toutes jambes, soit vous vous rendez. Une fois attrapé, vous perdez tous les objets que vous portez et la securité du camp est renforcée. Vous serez également mis dans une cellule, mais pour une courte période seulement (afin que l'action puisse continuer) et vous rejoindrez sous escorte vos compagnons.

# **SCHEMA DE L'AFFICHAGE A L'ECRAN**

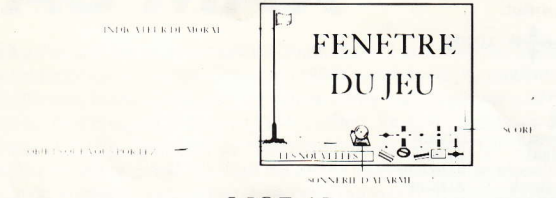

# **MORAL**

L'indicateur de moral est represente par un drapeau situé à gauche de l'écran, la hauter du mât à laquelle se trouve le drapeau indique votre moral du moment. Chaque fois que vous trouvez quelque chose d'utile ou que vous explorez une partie differente du camp, yotre moral et votre score augmenteront en proportion. Mais chaque fois qu'un des objets que vous possedez est découvert et confisqué, votre moral retombera. Des colis de la Croix Rouge et d'autres presents arriveront a n'importe quel moment durant le jeu et ils donneront un coup de fouet a votre moral. Votre capture et la punition qui s'en suivra réduiront considérablement votre moral. Si celui-crattemt zero, vous perdrez le contrôle de votre héros et il redeviendra simplement un autre membre du camp de prisonniers. Le seul remede dan ce cas la est de recommencer un autre jeu

# **LES SONNERIES D'ALARME**

La sonnerie d'alarme a deux fonctions: une courte sonnerie marque le début des repas, de l'appel, etc. et un nessage vous indiquera cela au bas de l'ecran. Quand un evadé potentiel est decouvert en debors du vesenetre, la sonnerie d'alarme resonnera de façon continue ce qui indiquera aux gardes qu'il va tentative Tevasjon

# **LES NOUVELLES**

Des messages apparaitront sur l'ecran vous informant plemement sur toutes les nouvelles du camp, c'est à dire la decouverte par les gardes d'objets cachés etc.

# **LE SCORE**

Vous marquez des points et augmentez votre moral en découvrant des objets, en les utilisant et en vous echappant - chacune de ces activites augmentera votre score.

# **COMMANDES**

## **CLAVIER**

**Q = DIAGONALE EN HAUT A GAUCHE** A - DIAGONALE EN BAS A DROITE P = DIAGONALE EN HAUT A DROITE

O = DIAGONALE EN BAS A GAUCHE  $M - FFI$ 

FEU et HAUT permet de ramasser. FEU et BAS permet de laisser tomber l'objet. FEU DROITE GAUCHE permet d'utiliser l'objet. CURSEUR EN HAUT - ARRET DU JEU

## **CREDITS**

Produced by D. C. Ward (1986 Ocean Software Limited Game Design Copyright Denton Designs 1986

# **CAULDRON**

Des sorcières volent Partout ici, Si vous l'osez Relevez le défi -

Pour elles demain C'est le Sabbat Où l'une seulement La Reine sera.

Six ingrédients Or choisissez Dans un chaudron Bien les bouillez.

Jus de crapaud, Chauve souris, triton, Et un plant de cique Composent la potion

D'un ossement Un vieux débris Qu'une tombe profonde Gardait enfoui,

Lave refroidie Jadis bouillante, Emportée chaude De l'Ile Fumante.

Le charme alors Sera jeté 'Et la Citrouille Terrassée

Le code informatique, les représentations graphiques et la conception artistique de ce jeu sont la propriété d'Imagine Software (1984) Limited et ils ne peuvent être reproduits, stockés, loués ou diffusés sous toute forme que ce soit sans la permission écrite d'Imagine Software (1984) Limited. Tous droits réservés dans le monde entier. Le Golf de Konami passe sur les micro-ordinateurs Amstrad CPC 464, 664  $P<sup>t</sup>$  6128

L'ouverture tant attendue du KCC - le "Konami Country Club" - a enfin eu lieu! Neuf trous, par 36, un fantastique parcours vallonné! Souhaitez-vous un jeu par coups? Ou preferez-vous une partie par trous? Au Golf de Konami, yous avez le choix. Coup par coup yous pourrez montrer vos talents car yous choisissez le club approprié pour chaque jeu et vous compensez le facteur vent et la configuration du terrain

Emmenez avec vous votre partenaire favori et tout en jouant au golf, passez des vacances fantastiques.

# **LEJEU**

Ce jeu peut se jouer à un ou deux joueurs et vous pouvez contrôler l'action en utilisant soit le clavier de votre ordinateur soit un levier.

Choisissez de jouer une partie par coups ou une partie par trous. Dans la partie par coups votre score est calculé en fonction du nombre total de coups au il vous a fallu pour compléter les neuf trous. Dans la partie par trous, chaque trou est disputé séparement; le premier joueur qui gagne cinq trous est le vainqueur.

Sélectionner le type de jeu souhaité. Placez l'indicateur pour la main en position en utilisant les touches UP(HAUT) et DOWN (BAS) ou en utilisant le levier en haut ou en bas.

1 JOUEUR PARTIE PAR COUPS

2 JOUEURS PARTIE PAR COUPS

2 JOUEURS PARTIE PARTROUS

Après avoir sélectionné le type de jeu, appuyez sur la barre d'espacement de votre ordinateur ou sur le BOUTON FIRE (FEU) du levier pour commencer le jeu, (le jeu se termine après neuf coups).

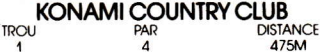

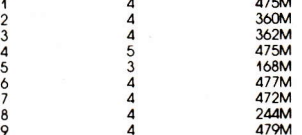

"OB" - si votre balle sort du terrain, rejouez-la en prenant deux coups de pénalité. Les coups tirés à partir du bunker voleront à une courte distance. N'essayez pas de sortir du terrain accidenté en utilisant un club en bois

Quand deux personnes jouent, l'ordre selon lequel elles jouent est determiné par les règles normales du golf. Sur la partie droite de l'écran vous verrez clignoter "1P" ou "2P"; le joueur indiqué peut prendre son tour. Le joueur NO. 1 commence en premier par le premier trou du jeu. Pour les coups surélevés, le joueur avant acquis le meilleur score pour les coups précédents joue sa balle en premier. Après le second coup le joueur dont la balle se trouve la plus eloignée du drapeau passe en premier. Quand il v a deux joueurs, le joueur NO. 1 a la balle blanche, le joueur NO. 2 a la balle bleue.

## **COMMANDES I FVIFR**

ENIHALIT

A DROITE

**EN BAS** 

### $FIRE - FIRE (FEU)$

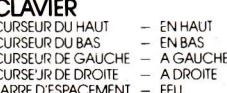

- REVENIR AU DEBUT DU JEU

Déterminez le type de jeu que vous souhaitez jouer. Effectuez votre sélection en déplacant l'indicateur vers le haut ou vers le bas avec les touches EN HAUT ou EN BAS comme indiqué, entrez votre sélection avec la touche de tir. En suite, en utilisant les touches GAUCHE et DROITE, déterminez la direction dans laquelle la balle volera. Enfin, avant de lancer votre balle, choisissez un club en utilisant les touches EN. HAUT et EN BAS. Les types de club disponibles vous seront indiqués en appuyant sur les touches EN HAUT et EN BAS: arrêtez-vous au club que vous souhaitez utiliser

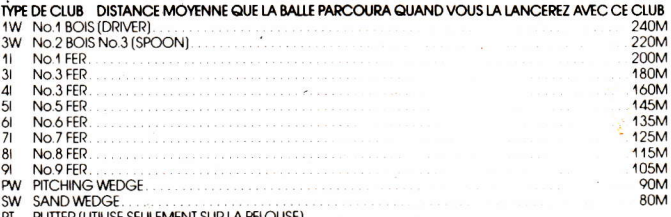

PT PUTTER (UTILISE SEULEMENT SUR LA PELOUSE)

Assurez-vous que les sélections préliminaires ont été effectuées, maintenant tout est prêt. Surveillez le "power meter" (indicciteur de puissance) en bas de votre écran et frappez la balle en appuvant sur la touche tir. Vous pouvez contrôler la distance à laquelle la balle vole en estimant le niveau de puissance de votre coup.

Quand la balle attenti sur la petouse, vous voyez la petouse sur votre écran ainsi que la position de la balle. Sur la pelouse, la sélection de club s'effectue automatiquement, l'ordinateur choisira un putter. Envoyez la balle dans le trou en appuyant sur la touche tir tout en surveillant attentivement l'indicateur de puisance.

# **AMELIOREZ VOTRE TECHNIQUE**

Entrainez-vous jusqu'à ce que vous vous sentiez à l'aise avec votre club et que vous estimiez de facon correcte la puissance à utiliser.

- Ensuite, commencez à essayer de compenser pour la force du vent.
- \* Faitez attention quand vous vous trouvez sur la pelouse! Apprenez à reconnaître l'inclinaison de la pelouse et la "vitesse" de la pelouse

Vous pouvez réussir le trou No. 5 en un seul coup.

**BONNE CHANCE** 

# **MAG MAX**

Le code informatique, les représentations graphiques et la conception artistique de LEVIER ce jeu sont la propriété d'lmagine Sottware (1984) Limited et ils ne peuvent être reproduits, stockés, loués ou diffusés sous toute forme que ce soit sans la permission écrite d'Imagine Software (1984) Limited. Tous droits réservés dans le permission come d'intigine sonvicte (1994) cirined. Tods crois dons reserves dans le GAUCHE <monde entier. Mag Max passe sur les micro-ordinateurs Amstrad CPC 464, 664 et 6128. Mag le Max est un projet de robot secret qui représente le dernier témoignage de la galaxie. Les pièces détachées qui le composent sont éparpillées tout autour de la planète. Vous devez assembler notre héros et affronter les envahisseurs mécaniques.

# LE JEU

Peu de temps avant I'effondrement final,les derniers représentants de I'humanité réalisèrent que leur mort était inévitable. Des hordes d'êtres mécaniques provenant d'une planète lointaine et inconnue avaient anéanti la civilisation par une série d'aftaques sauvages, ne laissant derrière eux que mort et deslruction. Mais, alors que la nouvelle de la première attaque s'était propagée à travers les mondes connus, les Sci-corps mettaient la dernière main à un prototype de robo-centurian' Mag Max. Le dernier défenseur du genre humain était à peine terrniné que les Sci-corps à leur tour se trouvaient réduits en poussière par une pluie foudroyante de rayons laser mortels. Les envahisseurs ne sont toutefois pas au courant de ce proiet qui pourrait bien causer leur perte, et Mag Max est là quelque part à I'intérieur des entrailles de la planète! A la recherche des pièces détachées qui le composent, il acquiert la force et les armes qui lui permettront de remplir sa mission ultime: Détruire les envahisseurs!Commencez par guider Max le long de la surface des planètes et à travers les cavernes souterraines. Prenez sontcontrôle et recherchez les pièces détachées sur la planète. Au fur et à mesure que ces pièces sont assemblées, son pouvoir et ses défenses augmentent. Vous . découvrirez é alement des crâtères spéciaux qui transporteront Max à des niveaux soute rains où d'autres dangers l'attendent. L'armement dont vous disposez est le suivant: un Super-Laser avec lequel vous devez éliminer tous les envahisseurs et leurs structures, toutefois on ne peut exterminer certàins que grâce à une lance spéciale qui fait partie de votre armement.

A la fin de chaque étape, vous affrontez le chef des envahisseurs qui doit être totalement vaincu avant de pouvoir continuer au niveau suivant.

lotalement vaincu avant de contrôlé soit au moyen du clavier soit grâce au levier et la plupart des Max est contrôlé soit au moyen du clavier soit grâce au levier et la plupart des interfaces sont cornpatibles.

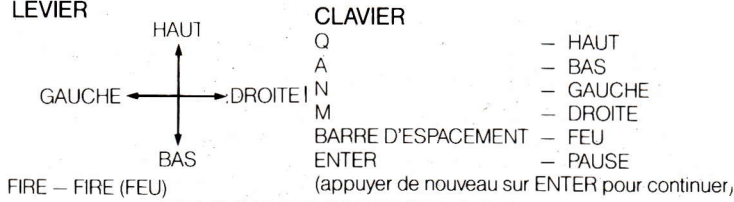

# PROGRESSION ET SCORE

Le total de points affiché sur l'écran vous indique le score actuel, le hi-score et le nombre de vies restantes. Un total de points allant de 50 à 200 vous est attribué pou, l'élimination des envahisseurs et la dedtruction de leurs délenses; le Monslre à la fin de chaque niveau obtient 10.000. Les vies de bonus sont accordées tous les 20.000 points.

# **CONSEILS UTILES**

- 1. Observez la facon dont se présentent les groupes d'envahisseurs calculez vos coups afin d'obtenir le maximum de points.
- 2. Faites très attention aux Bunkers.
- 3. Le dragon doit être tué morceau par morceau en lui portant plusieurs coups.
- 4. Si l'action devient trop animée au niveau supérieur. redescendez pour un momenl.
- 5. Aulant que possible, essayez de rester au milieu de l'écran car cela vous laisse un certain temps pour manoeuvrer.

# **CREDITS**

Produced by D.C. Ward

© 1986 Imagine Software (1984) Limited. © Game Design Nitchibütsu

# BATMAN

Son code de programme et sa représentation graphique sont le copyright de la société Ocean Software Limited et ne peuvent ni être reproduits, ni mis en mémoire, ni loués ni diffusés sous n'importe quelle forrne sans la permission écrite d'Ocean Software Limited. Tous droits réservés dans le monde entier

### **COMMANDE** LE SYSTEME DE MENUS

Utilisez n'importe quelle touéhe sauf la touche ENTER ou SHIFT (décalage) pour déplacer le Bat-cursor (curseur de Batman). Utilisez ENTER pour sélectionner I'entrée indiquée par le Bat-cursor (curseur de Batman). Quand c'est approprié, retournez au menu principal en appuyant sur décalage.

### **Menu Principal**

- (a) PLAY THE GAME (iouez le jeu). Ceci commencera soit un nouveau ieu ou bièn, si un ieu ancien est en cours, ceci vous offrira la chance de le reprendre.
- (b) SELECT THE KEYS (sélectionnez les touches). Ceci vous permet de définir votre sélection personnelle du manche à balai/clavier:
- (c) ADJUST SOUND (réglez le son). Choix de trois niveaux de son.
- (d) CONTROL SENSITIVITY (contrôlez la sensibilité). Permet la sélection de réponse manche à balai/clavier

#### Menu Clé

ll est important d'utiliser cette fonction convenablement. Prière de lire les suggestions sur l'écran du guide opérateur

- Etape (a) Déplacez le curseur pour mettre en vedette la commande reguise, sur laquelle les touches doivent être changées.
- Etape (b) Appuyez sur ENTER (remet à blanc toutes les touches courantes).
- Etape (c) Appuyez sur toutes les touches requises pour la commande (celles-ci seront imprimées sur la ligne courante à mesure qu'elles sont appuyées). Si vous voulez utiliser la touche ENTER, appuyez-la d'abord.

N.B. Si vous appuyez accidentellement sur la mauvaise touche à ce point-là, allez à l'étape (d) et puis revenez à l'étape (b). (Ceci vous fait appuyer deux fois sur ENTER).

- Etape (d) Quand toutes les touches sont sélectionnées, appuyez sur ENTER
- Etape (e) Si vous désirez changer plus de commandes, recommencez alors à l'étape (a) sinon appuyez sur SHIFT (décalage) et retournez au menu principal.

### Menu de Son

ll y a trois niveaux distincts de son dans lê ieu. ll s'a8it-là de piste§ sonores différentes, par contraste avec des volumes différents. On peüt procéder à la sélecticn de:

Musioue de fond et bruits de jeu

Bruits de jeu

Fonctionnement silencieûx.

# MENU DE SENSIBILITE DE COMMANDE

Celui-ci permet d'accroîre l'adresse au ieu - la différence principale étant la manière par

aquelle la commande en diagonale est interprétée. La valeur défaut est la basse sensibillté et c'est celle qui est recommandée pour les débutants.

es commandes défaut ont été définies comme suit:

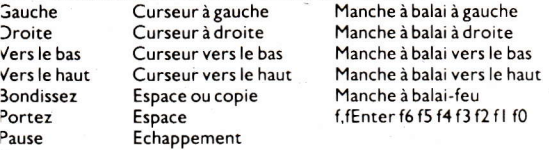

#### Nota

Espace tel que définit comme Bondir et Porter, ceci permet que les deux actions soient faites par appui sur une seule touche.

On dispose de la possibilité d'abandon en appuyant sur PAUSE (pause). Le message écran sera alors affiché.

## LE IEU

Le Caped Crusader<sup>TM</sup> se trouve dans les Batcaves (cavernes de Batman) sous Gotham City.<sup>TM</sup> Robin a été capturé par les adversaires de Batman, le Joker surtout, avec un peu d'aide astucieuse du Riddler: Le seul espoir de s'échapper est d'assembler le fidèle Batcraft (véhicule de Batman) dont les pièces sont éparpillées dans les catacombes mortelles . au-dessous, et puis d'aller à toute vitesse à la rescousse de Robin.

Le Joker et le Riddler feront de leur mieux pour l'empêcher de délivrer Robin et mettront sur son passage toute une série d'acolytes mortels et d'obstacles mèlés qui mettront à l'épreuve ses capacités, physiques et mentales, pour réaliser sa tâche.

Le Joker et le Riddler n'apparaissent pas "en personne" dans le jeu, car Batman ne connaît teur image que trop bien. Batman ne connaît pas les acolytes qu'ils ont sélectionnés et ceci complique encore plus sa tâche.

Il se glisse dans son antre le long du Batpole (mât de Batman) mais avant qu'il puisse partir, il doit recueillir son équipement, qui comprend ses Batboots (bottes de Batman),

sa Batbelt (ceinture de Batman) et son Batbag (sac de Batman), dont il aura besoin pour faire face au défi qui l'attend. Tant qu'il n'a pas recueilli tous ces articles, il ne pourra Pas commencer sa quête pour les pièces du Batcraft (véhicule de Batman).

Le Joker lancera toutes sortes de mécréants peu familiers contre Batman pendant qu'il cherche les morceaux du Batcraft (véhicule de Batman). Alors qu'il poursuit son chemin à travers toutes sortes de catacombes qui ne lui sont pas familières, au nombre d'environ I50, le Riddler lui offrira toutes sortes de devinettes et d'objets qui lui sont également peu familiers. Cerrains de ces obiets devront être recueillis pour être utilisés pendant la mission. et certains autres objets s'avèreront fatals. Batman devra utiliser tout son talent de détective extraordiniaire pour décider quels sont les objets qui doivent être recueillis èt ceux dont il ne faut pas tenir compte pendant qu'il cherche le Batcraft (véhicule de Batman) et son but ultime de pouvoir délivrer Robin.

Une fois que les 7 pièces manquantes du Batcraft (véhicule de Batman) sont repérêes

Batman devra alors chercher la plateforme de lancement sur laquelle il peut lancer les moteurs et commencer la délivrance. Pour aider Batman dans la plus redoutable des tâcha< qu'il doit accomplir, lors de ses déplacements, il pourra recueillir des pouvoirs supplémentaires. Ces pouvoirs Ine durent pas toujours, mais lis fourniront une poussée temporaire d'énergie à Bàtman. lnutile de dire que le Riddler a compliqüé encore plus les choses en plaçmt des ressembimces indistinctes, et que, si celles-ci sont ramassées, elles annulent toutes les énergies supplémentaires que Batman a pu recueillir.

Batman peut soit augmenter ses vies, courir plus vite, bondir plus haut ou être entièrement protégé contre les acolytes du Joker: S'il recueille un objet placé par le Riddler il perdra immédiatement ces capacités supplémentaires et devra de nouveau chercher pour les renouveler

Le but du jeu est la réussite de I'assemblage du Batcraft (véhicule de Batman).

## BAT EQUIPMENT (équipement de Batman)

Ces 4 éléments doivent être recueillis avant que Batman puisse commencer sa tâche. lls sont indiqués en bas à droite de l'écran de jeu, et ils seront automatiquement mis en vedette quand ils ont été recueillis.

BATBOOTS (bottes de Batman) - Celles-ci permettent à Batman de bondir. BATBAG (sac de Batman) - Celui-ci permet à Batman de ramasser et de porter les objets dans un endroit - Appuyez de nouveau sur Porter pour les laisser tomber: (Nota: les articles ne peuvent pas être déplacés de l'endroit dans lequel ils étaient.)

<code>BAT-THRUSTER</code> (propulseur de Batman) – Celui-ci donne la commande horizontale (3) N'oubliez pas de ramasser les Bat-Signals (signaux de Batman) aux endroits à Batman quand il tombe, mais n'a aucun effet sur la vitesse de sa descente.

BATBELT (ceinture de Batman) - Celle-ci est un dispositif de faible gravité qui diminue de moitié la vitesse de la descente.

## **CAPACITES SUPPLEMENTAIRES**

Batman peut recueillir des capacités supplémentaires au cours de son voyage. Ces capacités ne sont pas éternelles mais elles aident Batman dans ses batailles avec les acolytes. L'état des capacités supplémentaires est affiché en bas à gauche de l'écran. ll y a 4 capacités supplérnentaires et une cinquième, une force de neutralisation, que Batman doit essayer d'éviter.

Vie supplémentaire - Ceci augmente le nombre de vies. (Le nombre total de vies est indiqué sous l'image du Batsign (insigne de Batman) en bas à gauche de l'écran.

Energie - Recueillir une de celles-ci permet à Batman de se déplacer à une vitesse grandement accrue pendant une courte durée de temps. Le nombre d'étapes à grande vitesse qui reste est indiqué sous I'image de l'éclair sur I'affichage d'état.

Boucliers - Ceux-ci rendent Batman invulnérable pendant une courte durée de temps Le temps qui reste est indiqué sous l'image du bouclier.

Bonds - Ceux-ci permettent à Batman de bondir de deux fois la hauteur normale. Les bonds

Neutraliseurs - Ceux-ci doivent être évités. Recueillir un de ceux-ci annulera toutes les capacités supplémentaires de Batman

## BAT-SIGNALS (signaux de Batman)

Distribués en divers endroits se trouvent les Bat-Signals (signaux de Batman). Touchez un de ceux-ci et il disparaît – pendant qu'il le fait, il met en mémoire l'état du jeu (nombre de vies qui iesrent, pièces du Batcraft (véhicule de Batman) qui ont été recueillies, etc... Ceci permet de reprendre le jeu en ce point (voir MAIN MENU - PLAY THE GAME (menu principal - jouez le jeu)) si vous perdez toutes vos vies - cette caractéristique est imbriquée de sorte que chaque fois qu'un Bat-Signal (signal de Batman) est repéré, l'état du jeu est mis en mémoire pour une utilisation future. Le jeu se joue dans 150 chambres, distribuées sur 9 niveaux différents, et il est parfaitement possible d'établir lâ carte du ieu.

## **CONSEILS ET TUYAUX**

- (1) Utiliser la barre d'espacement pour ramasser et bondir est une bonne idée (c'est-à-dire, de laisser cette sélection intacte sur les touches défaut). Laissez toutefois une touche pour porter seulement et laissez une autre touche pour bondir seulement.
- par ex. Bouton Feu,ToucheCopie - bondir seulement

Barre d'espacement f. f. Enter, f6, f5, f4, f3, f2, f1, f0

- bondir et porter<br>- porter seulement
- 
- 
- (2) Pour effectuer certains bonds, il faut se cramponner "au plus fin des fils" au bord de la Batcloak (cape de Batman) renforcée par carbone - il se peut que vous ayez besoin de pratique pour perfectionner ceci!
- stratégiques pendant le jeu, de sorte que si vous perdez toutes vos vies, vous pouvez recommencer en ce point (imbriqué chronologiquement).
- (4) Evitez de sélectionner Décalage comme touche de pause, car vous pouvez être en danger d'abandonner le jeu accidentellement.
- .(5) Pour ramasser un obieg, vous devez être au-dessus de celui-ci
- (6) Différenciez entre ramâsser et pousser (des oblets spéciaux peuvent devoir être simplement touchés pour les pousser). Les sept parties du Batcraft (véhicule de Batman) doivent être poussées, par exemple, afin de les téléporter sur la plateforme de lancement

## **BATMAN**

Produit par Jon Woods

Programme conçu et écrit par Jon Ritman et Bernie Drummond @ 1986 Ocean Software Limited

OCECI TM est une marque déposée d'Ocean Software Limited. Batman, et tous les caractères, slogans, logos et signes y ayant trait sont des marque! déposées de DC Comics lnc @ 1986 DC Comics lnc. Tous droits réservés. TM & C DC Comics Inc. 1986 All Rights Reserved

# **MATCH DAY**

Le code programme, la représentation graphique et le dessin-modèle sont la propriété artistique d'Ocean Software Limited et ne peuvent être reproduits, mis en mémoire, loués ou diffusés sans la permission écrite d'OSL. Tous droits réservés dans le monde entier. Programme à passer sur l'AMSTRAD.

Le jeu est vu de l' "objectif de la caméra". La caméra balaye automatiquement le terrain. Chaque équipe a sa propre bande colorée (dans le jeu normal, une chemise rouge avec un short bleu pour la première équipe et chemise et short bleus pour la deuxième équipe) et est composée d'un gardien de but, des défenseurs, des joueurs de mi-terrain et avant.

Pendant le jeu, chaque joueur se met en position selon les règles normales du football (c'est-à-dire selon le côté en possession, la position du ballon, la position du joueur etc.)

Vous commandez le joueur en possession du ballon ou le joueur le mieux placé pour arrêter ou intercepter le ballon. Ce joueur est repéré sur l'écran par le passage à l'orange de la couleur de ses chaussures.

Vous pouvez dribbler, arrêter, passer, jouer de la tête, gêner, bloquer le ballon avec le pied, tirer des corners, remettre en touche, et exécuter pratiquement tous les mouvements du vrai football avec votre joueur.

#### **ADRESSE ET TACTIQUE**

#### Le dribblina

Tant que votre joueur est en possession du ballon, le dribbling est automatique. Le ballon se trouve tout le temps juste devant votre joueur quelle que soit la direction (il y en a huit) dans laquelle vous le déplacez. Il faut noter que le joueur ne peut pas courir aussi vite avec le ballon que sans du fait qu'il doit contrôler celui-ci. Il est donc important d'apprendre à passer avec rapidité et précision.

#### La passe

Se servir de la touche de contrôle kick pour passer le ballon. Le ballon va dans la direction à laquelle vous faites face.

Il y a deux types de passe: en l'air et au sol. Il faut être immobile pour passer au sol. Si vous bougez, le ballon part en l'air et rebondit par terre. Cette passe est la plus longue des deux.

#### La réception

Pour réussir à s'emparer du ballon, il faut juger sa trajectoire et synchroniser votre interception de manière à ce que le ballon arrive à vos pieds. Ceci est vital si vous voulez le bloquer quand il rebondit. Il est important de faire attention à l'ombre du ballon qui se trouve toujours directement en dessous. Remarquez comment l'ombre retrécit quand le ballon monte et comment elle grandit quand il tombe. Si vous interceptez trop tôt le ballon qui rebondit, il va dévier sur vos jambes, corps ou tête. La manière dont le ballon rebondit dépend des directions et vitesses relatives du ballon et du joueur au moment du contact.

#### Le gardien de but

Vous commandez automatiquement le gardien de but au moment opportunce qui est indiqué par changement de couleur de ses chaussures. Vous avez alors la possibilité d'arrêter en plongeant à droite ou à gauche en utilisant la bonne commande de direction avec le bouton "kick-fire."

#### Coups préparés

Ces coups comprennent les coups de but, centre et corner. Il est possible de contrôler ces coups avec beaucoup de précision en se servant correctement des commandes. Il v a , outre la possibilité de botter ou lancer le ballon dans différentes directions, trois degrés de force (mou, normal et dur).

Pour varier la force du coup de mou à dur, la règle générale est : appuyer sur les touches/manche à balai pour déplacer le joueur vers l'avant donne une longue trajectoire avec coup dur etc

Appuyer sur les touches manche à balai pour déplacer le joueur vers l'arrière donne une courte trajectoire avec coup mou etc.

La direction du coup/trajectoire peut être changée en utilisant les commandes qui déplaceraient normalement le joueur dans cette direction quand yous appuyez sur le bouton "kick-fire". Il faut beaucoup de pratique pour apprécier complètement la finesse de la commande du ballon.

#### La remise en touche

Quand le ballon quitte le terrain et franchit une des lignes de touche, un membre de l'équipe appropriée traverse immédiatement pour la remise en touche. Si la remise a été donnée à votre équipe, vous commandez maintenant ce joueur qui remettra en touche quand vous appuvez sur le bouton "kick". Vous avez le choix de neuf positions pour la remise.

#### Le corner

Il fonctionne de manière similaire aux remises en touche, le ballon pouvant aller vers neuf positions possibles.

Remarquez qu'avec trois coups "mous", le ballon bouge au sol.

#### Le coup de but

Les coups de but marchent de manière similaire aux coups de coin, trois coups "mous" bougeant au sol.

#### Le coup d'envoi

Comme dans les règles de football, le ballon doit aller vers l'avant à partir d'un point central. Un centre "mou" à gauche ou à droite avancera donc légèrement de la ligne centrale.

#### **OPTIONS**

Quand le programme est chargé, le menu principal se présente comme suit: **PLAY 1 PLAYER GAME** (jeu à 1 joueur) PLAY 2 PLAYER GAME (ieu à 2 joueurs) PLAY MATCH DAY SPECIAL (jour de match spécial) **CHANGE MATCH DETAILS** (changer les détails du match) **CHANGE TEAM NAMES** (changer les noms des équipes)

Remarquez que la première ligne est mise en évidence en blanc et comporte une touche SPACE à son côté. En se référant à l'instruction à l'écran "Press to select" (appuyer sur ENTER pour sélectionner) le fait d'appuyer sur ENTER fait commencer le jeu entre un joueur et l'ordinateur. Match Day (le jour du match) offre trois options de jeu:

PLAY 1 PLAYER GAME PLAY 2 PLAYER GAME PLAY MATCH SPECIAL

Dans Match Day Special, yous pouvez yous mesurer avec vos amis et avec ou sans l'ordinateur dans une compétition de coupe en trois manches. Avant de commencer un match, vous devrez probablement régler les différentes options de jeu. Ces options vous permettent, entre autres, de changer la durée de chaque match, les couleurs des équipes, les touches de commande et de régler le jeu de manière à ce que vous et vos amis puissiez concourir pour la coupe. Ces options se changent à l'aide des menus suivants:

**CHANGE MATCH DETAILS CHANGE TEAM NAMES CHANGE TEAM COLOURS CHANGE GAME CONTROLS**  Dans chaque menu, il y a moyen de changer les options à l'aide des touches suivantes:

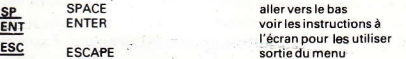

Ces trois touches sont tout le temps utilisées et, avec un peu de pratique, elles permettent de changer rapidement et facilement les options du jeu.

#### **Change Match Details**

#### (Comment changer les détails du match)

Pour accéder à ce menu, appuyer sur SPACE jusqu'à ce que ce choix ait été mis en valeur. Remarquez que le repère SP de l'écran se déplace pour indiquer votre choix actuel. Quand vous avez mis en valeur "Change Match Details". appuyez sur ENTER pour passer au menu. Vou verrez quatre options: **Length of Each Half** (durée de chaque mi-temps) **Difficulty level** (niveau de difficulté) Number of players (Cup Only) (nombre de joueurs (Coupe uniquement) Computer Opponent (Cup Only) (adversaire ordinateur) (coupe uniquement)

Durée de chaque mi-temps: Dans un match de football normal, chaque mi-temps dure 45 minutes. Dans Match Day, yous pouvez varier la durée de chaque mi-temps de 5, 15 ou 45 minutes. Notez que, pendant le match, la minuterie de l'écran tourne toujours de 0-45 et de 45-90 minutes. En cas de match nul après 90 minutes dans un match de coupe, deux périodes supplémentaires de 15 minutes sont jouées. La durée réelle de chaque période supplémentaire est proportionnelle à la durée de chaque mi-temps sélectionnée.

Niveau de difficulté: Quand vous jouez contre l'ordinateur, dans un jeu à une personne, vous pouvez sélectionner le niveau d'adresse de votre adversaire: amateur

professionnel

international.

En compétition pour la coupe, l'ordinateur commence les quarts de finale au niveau réglé ici. La difficulté de l'ordinateur augmente d'un niveau en demi-finale et d'un niveau encore en finale. Cela veut dire que la finale contre l'ordinateur est donc toujours jouée au niveau international.

Nombre de joueurs (coupe uniquement): un maximum de huit personnes peuvent participer à la compétition pour la coupe. Les quarts de finale sont tirés au sort et les matches sont joués et rejoués au besoin pour trouver les quatre demi-finalistes. Ceux-ci sont alors tirés au sort et les deux matches sont joués pour décider les finalistes.

Adversaire ordinateur (coupe uniquement): si moins de huit personnes concourent pour la coupe, vous pouvez si vous le désirez, laisser l'ordinateur composer les autres équipes. Si adversaire ordinateur est réglé sur YES (oui), le tirage de la coupe, dans la mesure du possible, assortira un joueur avec un adversaire commandé par l'ordinateur. Si adversaire ordinateur est réglé sur NON (non) chaque joueur est tiré contre chaque joueur et chaque joueur de réserve est exempt et passe au tour suivant. Utilisez SP pour mettre en valeur le détail que vous voulez changer. Utilisez ensuite ENT pour passer aux options selon vos souhaits. Quand vous avez réglé les détails de match à votre satisfaction, appuyez sur [ESC pour revenir au menu principal.

#### **Change Team Names**

#### (Comment changer les noms des équipes)

Vous pouvez taper tout nom au choix pour les huit équipes de la coupe avec le menu "Change Team Names" (changer les noms d'équipe), Pour ce faire, allez au menu principal et utilisez SP pour mette en valeur l'option "Change Team names". Puis annuyez sur ENTER.

Utilisez ensuite SP pour mettre en valeur le nom de l'équipe que vous voulez changer. Utilisez DELETE pour effacer ce nom et tapez ensuite le nom de votre choix. Terminez en appuyant sur ENTER et ESC pour revenir au menu principal. Remarque 1: si un seul match est joué, les noms des équipes sont les deux premiers de la liste du menu "Change Team Names.

#### **Change Team Colours**

#### (Comment changer les couleurs des équipes)

Ce menu, tout comme le suivant "Change Game Controls' (changer les commandes de jeu) est disponible au début de chaque jeu. Pour le tester. commencez un jeu à un joueur en sélectionnant l'option supérieure - "Play 1 Player Game" - du menu principal. Le menu secondaire est alors affiché:

#### PLAY ?? HALF **CHANGE TEAM COLOURS CHANGE CONTROLS**

#### **SWAP CONTROLS**

Pour changer les couleurs des équipes, mettre d'abord cette option en valeur (en appuyant sur SP - SPACE) et appuyer ensuite sur ENTER. Vous pouvez vous servir de SP pour changer la couleur des deux joueurs affichés. Une fois que vous avez changé les couleurs à votre goût, appuyez sur ENTER pour revenir au menu secondaire. Vous remarquerez que le repère SP est maintenant passé à l'option "coup d'envoi". Si vous voulez changer les commandes de jeu, appuyer sur SP jusqu'à ce que ce choix soit mis en valeur. Appuyez ensuite sur ENTER.

#### **Change Game Controls**

#### (Comment changer les commandes de jeu)

Pour commander votre joueur d'équipe, vous pouvez employer n'importe quelle touche du clavier ou n'importe quel manche à balai ou une combinaison des deux.

Remarque: si yous utilisez le manche à balai Amstrad, le jeu peut être joué avec deux manches à balai.

Il y a cinq commandes "joueur": UP, DOWN, LEFT, RIGHT et KICK (vers le haut, le bas, la droite, la gauche et botter); elles sont également utilisées pour faire plonger les gardiens de but et faire des remises en touche. Il y a aussi deux touches PAUSE GAME (pause jeu) - ICTRL + IENT (Remarquez que c'est ENTER sur le bloc de touches fonctions). Si vous appuyez simultanément sur les deux touches pendant le match, cela produit une pause dans le jeu; vous pouvez alors appuyer à nouveau sur CTRL pour stopper le jeu ou sur n'importe quelle autre touche pour le faire recommencer. Si le jeu est un match de coupe. les règles suivantes sont appliquées.

Si le match se joue contre l'ordinateur, l'ordinateur passe au tour suivant (dans l'hypothèse que la personne désire quitter la compétition si elle stoppe le jeu).

Remarque: il faut chbisir des touches qui ne soient pas en conflit avec les touches PAUSE.

Pour changer une commande particulière, il suffit d'appuver sur la touche désirée (ou la direction sur le manche à balai) pour réagir aux messages quide-opérateur.

La dernière option du menu secondaire vous permet de simplement interchanger les commandes pour chaque joueur. Ceci est particulièrement utile dans les jeux à deux personnes si vous n'avez qu'un manche à balai. Comme indiqué, ce menu est présenté à la fin de chaque période de jeu. Pour le moment, avec l'option "Start Game" (commander jeu) mise en valeur, appuyez sur ENT pour commencer jeu) mise en valeur, appuyez sur ENT pour commencer le jeu.

#### Touches message implicite:

A moins d'avoir été redéfinies, les touches ci-dessous donnent les commandes de jeu suivantes:

#### **PLAYER 1 (joueur 1)**

LEFT (gauche) IF IO RIGHT (droite) **IF ENTER** UP (haut) ITAR **DOWN ISHIFT** KICK ISPACE

#### PLAYER 2 (journer 2)

quatre touches ICURSOR quatre touches COPY

**SHOOT TO WIN (tirer pour gagner)** 

#### C1985 Ocean Software Limited. CRAK Publishing Ltd.

# **SORCERY**

Le Monde est retombé au Moven-Age. Les forces maléfiques du Nécromancien ont envahi les coins les plus reculés de l'ancienne terre qui constituait autrefois le puissant domaine des Grands Sorciers. Vous êtes le dernier Sorcier en liberté, un par un, tous les autres ont été capturés par les forces du mal qui pullulent.

Il vous faut agir vite, visiter le moindre recoin du Royaume à la recherche de vos compagnons Sorciers. Ce n'est que lorsqu'ils seront tous libérés que vous pourrez en unissant vos forces renverser le Nécromancien.

Les nombreux endroits de la terre que vous visitez contiennent certains objets qui pourront parfois se révéler utiles. Certains vous aideront, d'autres vous décevront, d'autres encore possèdent d'étranges propriétés. Dans certains endroits, l'apparence du paysage peut être trompeuse et une recherche minutieuse vous permettra peut-être de découvrir des passages secrets.

Les Sorciers libérés se réuniront dans le Sanctuaire où ils attendront le jour bienheureux où vous les y rejoindrez à votre rang élevé et triompherez du Nécromancien une fois pour toutes.

# **COMMENT JOUER**

Pour commencer le jeu, appuyez sur le bouton feu. A partir de maintenant, le sorcier est sous votre contrôle pour commencer sa conquête.

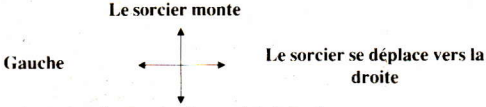

### Attention: Le sorcier descend de lui-même

Alors que vous circulez de pièce en pièce, vous rencontrerez différents objets, quelques-uns utiles, d'autres essentiels et certains mortels!

# **OBJETS**

Pour ramasser un objet, yous devez placer le sorcier dessus et appuyer sur le bouton feu. Pour utiliser une arme, c'est à dire tuer un démon ou lancer un sort, appuyez de nouveau sur le bouton feu. Vous pouvez échanger des objets mais non les laisser tomber tous seul. Vous vous apercevrez à l'usage que vous avez besoin de certains objets pour pouvoir déclencher une succession d'évènements vous permettant d'avancer.

# **AFFICHAGE A L'ECRAN**

Vous trouverez affiché à l'écran: la pièce où vous êtes, une description de celle-ci et de ce que vous transportez. Y figurent également le niveau de votre énergie et une illustration visuelle du temps qu'il vous reste pour exécuter votre mission.

# **ENERGIE**

Vous perdez de l'énergie chaque fois que vous entrez en contact avec une des forces du mal, essayez donc de les éviter le plus possible. Il existe un moyen de renouveler votre énergie, mais comme vous êtes un Grand Sorcier, nous sommes sûrs qu'il vous est possible de trouver tout seul comment yous y prendre!

# **LE TEMPS**

Vous avez un temps imparti pour effectuer votre voyage. Le temps qui s'écoule est symbolisé par un livre qui s'emiette petit à petit. Vous devez libérer tous les sorciers prisonniers avant que le livre ne disparaisse ou le Nécromancien aura réussi sa sinistre mission.

# **LES TABLEAUX**

Pendant votre quête, vous devez voyager dans 40 tableaux. N'oubliez pas que le Nécromancien ne vous rendra pas la tâche facile et qu'il vous faut utiliser la ruse et la reflexion pour ouvrir certaines portes des ténèbres.

# **DEBUT DU JEU**

Vous débuterez le jeu dans n'importe lequel des cinq endroits, le choix se faisant au hasard.

# **TABLEAU DES RECORDS**

Après la fin de votre périple, vous pourrez si vous êtes allé assez loin, inscrire votre nom au Tableau des Records

# **POUR FAIRE UNE PAUSE**

Pour vous permettre de reprendre votre souffle (ou de répondre au téléphone!), vous pouvez faire une pause durant le jeu en appuyant sur la touche DELETE (DEL). Pour reprendre le jeu, appuyez sur le bouton feu du levier.

PROGRAMME PAR 'GANG OF FIVE'

ADAPTE A PARTIR D'UNE IDEE ORIGINALE DE MARTIN WHEELER

Tous les droits du producteur et du propriètaire du travail produit sont réservés. Sans autorisation préalable, toute copie, location, prêt, représentation publique et diffusion de cette cassette sont interdites. L'éditeur ne peut être considéré comme responsable pour les erreurs et les dommages provenant de son utilisation. Attention: ces programmes sont vendus conformèment aux clauses commerciales et aux conditions de vente de VIRGIN GAMES LTD. Des copies en sont disponibles sur demande.

©1985 VIRGIN GAMES LTD

 $14$ 

# **YIE AR KUNG FU**

Le programme, la representation graphique et la conception artistique de ce jeu sont la propriété d'Imagine Software (1984). Limited et ils ne peuvent être reproduits, stockés, loués ou diffusés sous quelque forme que ce soit sans la permission écrite d'Imagine Software (1984) Limited. Tous droits réservés dans le monde entier. Yie Ar Kung Fu passe sur les micro-ordinateurs Amstrad 464, 664 et 6124

# **LE JEU**

Yie Ar Kung Fu sert à tester l'habileté que vous avez acquise aux Arts Martiaux traditionnels. Dans ce jeu Oolong essaye de devenir Grand Maitre dans la pratique des arts anciens et ce en l'honneur de son père qui fut maître kung-fu avant lui. Votre but ultime est de devenir grand maître mais pour l'atteindre vous devez battre toute une série d'adversaires, plus dangereux les uns que les autres. Ils possèdent différentes armes et techniques et ils doivent être vaincus en utilisant une combinaison de dix mouvements d'attaque différents. Le jeu se joue avec le levier ou le clavier (qui peut être défini par l'utilisateur i et offre le choix entre option un joueur et option deux joueurs.

L'amusement et les sensations fortes commencent dès que vous vous retrouvez face à face avec votre ennemi. Vous avez pour honorables adversaires

**BUCHU** - Cest un combattant Kung Fu geant au peut attaquer en volant

STAR - Une magnifique querrière qui est maître dans l'art du lancement d'etoiles meurtrières ou SHURIKEN

NUNCHA - Maître du NUNCHAKU - Ne restez pas à sa portée. POLE - Attaque avec I ancien baton ou BO

 $CLUB -$ Ce combattant est armé d'un bouclier qui détourne vos couds et d'une massue afin de riposter.

**SWORD** - Adversaire porteur d'une èpee, un ennemi combatif et redoutable

TONFUN - Expert au maniement des bâtons-fléau ou TONFA. BLUES - Le maître Kung-Fu en personne, il dispose de toutes les techniques et de tous les mouvements de Oolong mais il est plus rapide. Si vous parvenez à gagner cette bataille finale, vous deviendrez vraiment un Grand-Maître.

# **COMMANDES**

Pour Oolong, yous utilisez les commandes suivantes: Commande levier plus bouton FEU crée certains des mouvements d'attaque. La barre D'ESPACEMENT permet d'alterner entre COUP DE PIED et COUP DE POING

#### **ESCAPE** - Pause

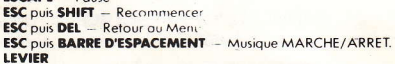

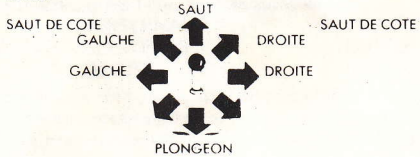

#### **CLAVIER**

Les commandes du clavier par défaut sont les suivantes (mais

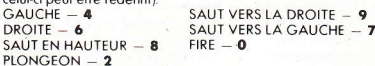

#### **MOUVEMENTS D'ATTAQUE**

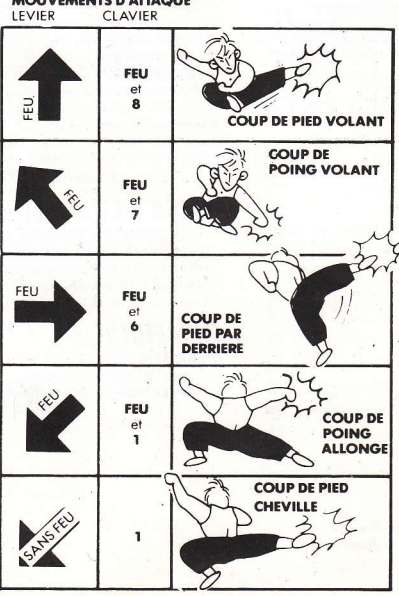

#### **Compteur KO**

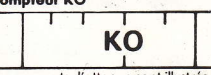

mouvements d'attaque sont illustrés ci-dessus et votre compteur KO ainsi que celui de votre l'adversaire indiquent l'état du jeu à chaque niveau. Vous disposez de 5 vies pour commencer votre tâche... **BONNE CHANCE!** 

Quand le compteur

est mis KO. Les

KO atteint 0, le joueur

Yie Ar Kung Fu est une marque de commerce de Konami Limited. Produit par D.C.Ward

Konami<sup>c</sup>

C: 1965 Imagine Software (1984) Limited.

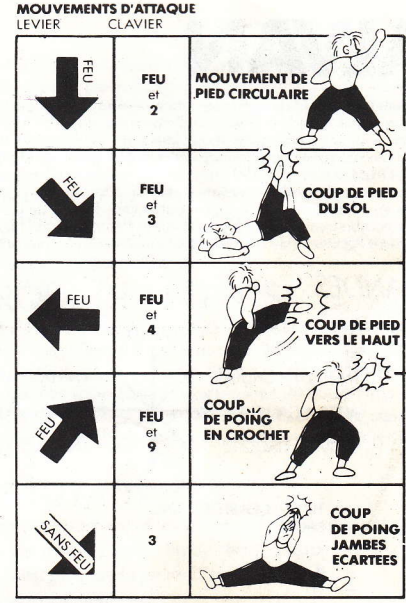

## **STATUT ET SCORE**

Le score affiché à l'écran indique votre score du moment, le score élevé et le nombre de vies restantes. Une vie de bonus vous est accordée à 20.000 points et la liste des points obtenus pour chaque mouvement figure ci-dessous

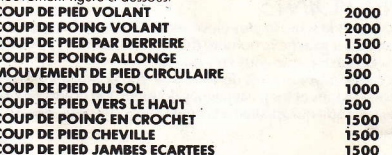

## **CONSEILS UTILES**

\* Cherchez et attaquez le point faible de chacun de vos adversaires.

\* Souvenez-vous que Oolong peut sauter par-dessus ses ennemis et les prendre par surprise.

\* Essayez les tactiques de raid-éclair et quand vous faites face à des adversaires armés, gardez vos distances.

# GALVAN

Le code informatique, les représentations graphiques et les maquettes de ce jeu sont la propriétés de Imagine Software (1984) Limited et il est formellement interdit de les reproduire, mettre en mémoire, louer ou diffuser sous une forme quelconque sans l'autorisation écrite de Imagine Software (1984) Limited. Tous droits réservés dans le monde entier. Galvan passe sur les micro-ordinateurs Amstrad CPC 464, 664 et 6128.

Vous êtes Galvan, le seul membre survivant de la Police Spatiale et vous avez l'urgente mission d'éliminer tous les adversaires des Cavernes souterraines Techno de la Planète Cynep. Elles sont habitées par de nombreux androïdes, robots et autres formes vivantes bizarroïdes; votre tâche paraîtrait impossible sans les Pyramides de Pouvoir qui se trouvent un peu partout à travers le complexe labvrinthe.

## **COMMANDES LFVIFR**

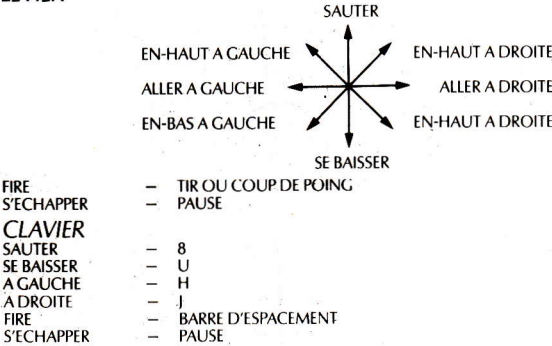

# **RANG ET POINTS**

Le score en cours et le score le plus élevé sont affichés dans la partie supérieure de l'écran. Vous vetrez en-bas à gauche le nombre de vivants restants et en-bas à droite l'indicateur de puissance (qui diminue chaque fois que vous êtes touché.

Le score de chaque adversaire est de 100 ou de 200 points selon la difficulté.

Les requins sous-marins et les pastenagues donnent 100 points en prime.

Le démon gigantesque qui apparaît à la fin de chaque niveau, donne 1000 points pour chaque partie du géant détruite.

# LE IFU

**FIRE** 

**FIRE** 

Un par un les membres de l'équipe d'élite de la Police Spatiale se sont lancés à la recherche des Forces Malfaisantes de la Planète Cynep et ont tenté de les détruire. Maintenant que vous êtes le dernier survivant de cette équipe vous devez réussir là où des douzaines ont échoue - et anéantir les défenses de Cynep pour pouvoir pénêtrer dans les dangereux labyrinthes et mettre fin au règne néfaste de Cynep dans cette Galaxie.

Etant donné qu'il n'y a aucun survivant avant vous, on sait fort peu de choses sur les défenses de Cynep sauf que chaque niveau des Cavernes Techno est gardé par un démon monstrueux à têtes multiples;

chaque tête crache des rayons laser mortels et doit être tuée séparément. Il y a de nombreux robots et autres êtres bizarres qui n'ont tous qu'un seul but - détruire tous les intrus qui menacent leur domaine. L'élimination de ces créatures est votre seul objectif, rendu encore plus difficile par votre manque d'armes. Vous avez toutefois un faible espoir car on raconte que vos camarades tués par l'ennemi, auraient lâché plusieurs pyramides de puissance à travers les Cavernes Techno, pyramides qui, si on les trouve, donne un plus grand pouvoir et des armes plus puissantes. Essayez de trouver ce pouvoir afin de vous transformer de Sauveur Mortel en Sauveur Suprême.

A la fin de chaque niveau un démon gigantesque apparaît et doit être détruit membre par membre (chaque membre ou partie du démon doit être touché quatre fois pour être atteint) — ce n'est qu'une fois le démon détruit que vous pourrez passer à l'étape suivante plus difficile.

Les Pyramides de Puissance que l'on trouve à travers les cavernes donnent un pouvoir supplémentaire et des armes plus puissantes (au fur et à mesure que vous perdez de votre pouvoir vos armes deviennent moins mortelles).

Voici l'ordre d'efficacité des armes:

1. COUP DE POING, 2. ARME A FEU, 3. CERCLE DE FEU, 4. NEUTRALISANT DE FOUDRE Vous êtes seul maintenant! BONNE CHANCE

# AVIS ET CONSEILS

- \* Les pyramides de puissance sont réparties au hasard mais seront lâchées par un adversaire en combinaison spatiale s'il est tué.
- \* Entrer en contact avec le triangle-glisseur risque d'entraîner une paralysie temporaire.
- \* On peut toucher efficacement certaines parties du démon lorsqu'elles bougent
- \* Il est plus facile de sauter sur les marches que d'essayer de marcher dessus.

# *GENERIOUE*

Produced by D. C. Ward C Game Design Nitchibutsu © 1986 Imagine Software (1984) Limited

# **GREEN BERET**

## LE JEU A LA RESCOUSSE DES CAPTIES!

Vous êtes LE BERET VERT, une machine de combat très spécialisée. Votre mission; vous infiltrer dans les quatre installations de défense stratégiques de l'ennemi - vous êtes seul, contre une supériorité écrasante, avez-vous l'adresse et le nerf pour réussir?

# **COMMANDES**

Le programme est commandé par manche à balai et par clavier qui peut être redéfini. **MANCHE A BALAI** 

(APPUYEZ SUR FEU POUR ACTIONNER LE MODE MANCHE A BALAI) Le BERET VERT est déplacé comme suit en combinant haut, bas, gauche et droite.

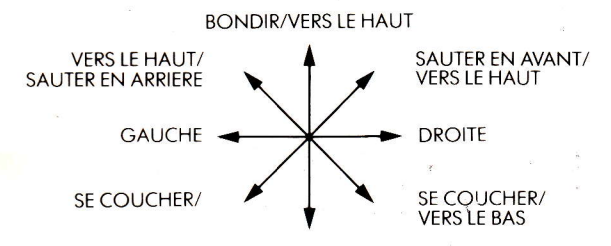

SE COUCHER/VERS LE BAS

**Bouton Feu - FONCTION COUTEAU** Espace - FEU

## **CLAVIER**

### (APPUYEZ SUR ESC POUR ACTIONNER)

Les touches peuvent être définies comme vous le voulez à partir du menu principal.

Les touches prédéfinies sont les suivantes:

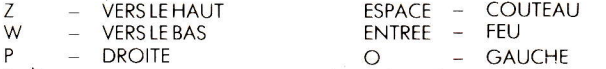

Pendant que vous jouez, vous pouvez obtenir le mode pause en appuyant sur ESC (un P clignotant apparaîtra dans le bas à droite de l'écran). Quand vous êtes en mode pause, appuyez sur DEL pour quitter le jeu ou toute autre touche pour continuer à jouer.

## **FN JEU ALERTE ROUGE!**

Utilisez la plateforme et les échelles pour vous avancer par les quatre stades de la défense: base de missiles; port; pont et camp de prisonniers. Utilisez votre couteau pour attaquer les défenseurs qui bondiront, donneront des coups de pieds, tireront pour vous arrêter.

Attention-vous pouvez devenir un "detecteur de mines" humain. Echappez aux balles. aux missiles et aux attaques de mortier tout le long du chemin. Recueillez vos armes en tuant le commandant (habillé de bleu).

Vos armes sont: lance-flammes, lance-fusées, arenade,

Attention! A la fin de chaque stade, vos ennemis lanceront une arande offensive en utilisant tous les movens dont ils disposent.

# ETAT ET MARQUE DES POINTS

Votre score se trouve dans le haut de l'écran, ainsi que le score élevé actuel et le stade auquel vous vous trouvez actuellement. Les vies sont déployées araphiquement en dessous de ceci et toutes armes que vous pouvez avoir sont indiquées dans le bas de l'écran. Vous recevez des vies supplémentaires tous les 20 000 points et à la fin de chaque stade jusqu'à un total de 8 vies. A l'achèvement de ce stade, vous recevrez quissi 3000 points supplémentaires et 6000 points si vous achevez le stade camp de prisonniers.

# **CONSEILS ET TUYAUX**

- Evitez les balles en vous couchant et les grenades en bondissant.
- Essayez de garder vos armes pour la fin de chaque stade.
- Poignarder les gens est plus facile en ne bougeant pas.
- Utilisez vos armes tactiquement.

# **GREEN BERET**

Code programme par Keith Wilson Conception graphique par George Wright CKonami

C1986 Imagine Software (1984) Limited. Produit par D. C. WARD

 $17$ 

# **RAMBO**

## LE JEU OFFICIEL DU FILM SUR ORDINATEUR

Le programme code, la repésentation graphique et le graphisme sont la propriété artistique de la société Ocean Software Limited, et ne peuvent être reproduits, mis en mémoire, loués ou diffusés, sous auelque forme que ce soit, sans l'autorisation écrite de la société Ocean Software Limited. Tous droits réservés dans le monde entier RAMBO FIRST BLOOD PART II se passe sur ámstrad 464, 664 et sur les micro-ordinateurs 6124

L'ACTION se passe dans la jungle au Vietnam – Une mission de reconnaissance qui se transforme en sauvetage!

Vous êtes JOHN RAMBO, un querrier bien entraîné à se battre dans la jungle et dont les instructions consistent à pénétrer dans un camp de prisonniers de querre et à prouver par des photos la présence de prisonniers américains dans ce camp - mais les avant trouvés, est-ce que votre conscience vous laissera partir?

## **COMMANDES**

Le jeu est commandé par joystick ou par clavier et le déplacement de RAMBO est déterminé par la direction dans laquelle est poussé le joystick.

Le bouton FIRE (feu!) actionne l'arme que vous portez et il faut appuver à plusieurs reprises pour opération.

Les différents systèmes d'armes à votre commande apparaissent sur le côté gauche de l'écran et sont sélectionnés au moven de la BARRE D'ESPACEMENT.

TAR TOUCHE PAUSES JOU

## **TOUCHES DE COMMANDE**

- $\Omega$ Haut  $\overline{a}$
- **Bos**  $\mathsf{A}$
- $\mathbf{H}$ Gauche
- D Droite

## LE JEU

Le jeu se passe dans la jungle, sur un espace couvrant 1 million de pieds carrés environ et comprenant un temple secret et de nombreux types de terrains différents.

Le Colonel Trautman, votre commandant vous a donné des ordres très précis. Trouvez le camp de prisonniers de guerre, obtenez la preuve par photos de la pésence des prisonniers arâce à l'appareil automatique qui fait partie de votre équipement standard, puis dirigez-vous vers le nord, au point d'origine où un hélicoptère vous attend. De là, vous serez automatiquement ramené à votre base en Thailande.

Vos ordres sont spécifiques:

"N'engagez pas le combat avec l'ennemi!"

"N'essavez pas de porter secours!"

Toutefois, lorsque vous arrivez au camp de prisonniers et aue vous découverez votre ancien comprade Banks attaché à une croix en bambou, dans le camp, vous savez au'un autre scénario va se dérouler un dans lequel vous serez le héros! C'est à vous de décider...

Ignorant les ordres de votre commandant, vous libérez votre copain avec le couteau - il n'est plus possible, à présent de faire derni-tour car vous avez alerté les gardes du camp. Emmenant Banks avec yous, yous yous frayez un chemin en direction du nord, vers l'hélicoptère, afin d'essayer d'obtenir le transport nécessaire pour libérer tous les prisonniers de guerre.

Avant repéré l'hélicoptère, vous devez retourner au camp - utilisant à nouveau votre couteau pour couper les liens des prisonniers, vous vous dépêchez de faire monter les hommes à bord car l'alerte générale est donnée et la principale arme de l'ennemi, un puissant hélicoptère - Gunship - est envoyé à la poursuite.

A présent attaquez cette redoutable machine et évadez-vous avec les prisonniers vers la sécurité de la Thailande.

## **SITUATION ET MARQUE DES POINTS**

Le score actuel est indiqué au bas de l'écran et il est compris à la fin du jeu dans la tableau des points marqués qui est affiché en entier.

Une "Bande d'énergie" indique les forces en réserve de Rambo; elle est remplie dès achèvement, à chague phase

On obtient des points en prime en ramassant des armes cachées aux points stratégiques.

## **SYSTEMES D'ARMES**

Le choix de vos armes est affiché sur le côté gauche de l'écran. La liste complète comprend: COUTEAU, FLECHE, FLECHE EXPLOSIVE, GRENADE, LANCE-FUSEES et MITRAILLETTE. (Certaines de ces armes sont disponibles au début du jeu les autres sont dissimulées dans le terrain).

## **CONSEILS**

Essayez de ne pas déranger l'ennemi ni d'engager le combat inutilement, en particulier lorsque yous faites route vers le camp. (L'usage d'armes à feu alertera l'ênnemi).

Ne restez pas immobile dans le camp et n'oubliez pas que vous qurez besoin de votre couteau pour libérer le prisonnier solitaire.

A l'intérieur de l'hélicoptère, vous pouvez uniquement utiliser le lance-fusées (qui est caché à bord). Il peut être très dangereux de déployer certaines armes dans des circonstances qui ne s'y prêtent pas. Si vous libérez le premier prisonnier solitaire, il n'est plus possible de faire demi-tour - vous êtes engagé à devenir un Hérosl

**BONNE CHANCE!** 

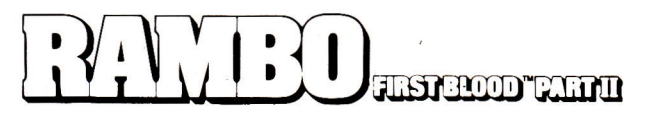

C1985 Anabasis Investment N.V.

Tous droits réservés. Marque déposée utilisée par Ocean Software Limited sous autorisation de Stephen J Cannel Production Licensing Agent. PRODUIT PAR JON WOODS

# **TOP GUN**

Son code informatique, sa representation graphique et sa conception artistique sont la propriété de Ocean Software Limited et ils ne peuvent être reproduits stockes, loues ou diffuses sous quelque forme que ce soit sans la permission ecrite de Ocean Software Limited Tous droits reserves dans le monde entier Le programme passe sur les micro-ordinateurs Amstrad CPC 464 664 and 6128

#### Top Gun vous met aux commandes d'un bombardier Tomcat F14.

Des representations graphiques en trois dimensions et l'affichage à l'ecran divisé en deux permettent à un ou deux joueurs de s'affronter ou de jouer contre l'ordinateur. Votre armement dans cette querre sans merci consiste en des missiles quidés par admonstration of the canons de 20mm a fir rapide. Afin de devenir l'as des as, vous devez fare jouer de nombreuses qualités telles que reflexes, souplesse et precision dans vos manoeuvres

Les indomptables du Ton Gun entrent dans la zone dangereuse!

### **COMMANDES**

## **CLAVIER** OUI PEUT ETRE REDEFINI

#### Joueur 1

- REMONTEE
- W VIRAGE A GAUCHE
- LANCER L'ARME CHOISIE
- Q DESCENTE EN PIQUE
- **B** VIRAGE A DROITE

### Joueur<sub>2</sub>

- REMONTEE
- DESCENTE EN PIQUE
- VIRAGE A GAUCHE VIRAGE A DROITE
- 
- FEU.

# **I FVIFR**

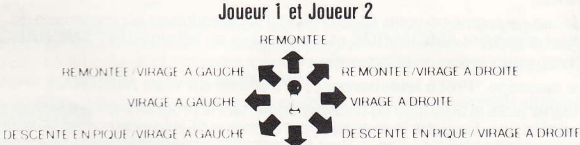

DESCENTE EN PIQUI

Joueur<sub>2</sub>

VITESSE AUGMENTE

VITE SSE DIMINUEE

CLR - CHOIX DE L'ARME

FIRE - Lancer l'arme choisie Commandes similaires pour le clavier et le levier (fixes)

#### Joueur 1

CAPS - VITESSE AUGMENTEE SHIFT - VITESSE DIMINUEE TAB - CHOIX DE L'ARME

### LE JEU

Vous êtes Maverick, un des pilotes les plus brillants de la Navy américaine, votre appareil est le Tomcat F. 14 C'est un avion rapide et redoutable muni de différentes armes et de systèmes de défense. Vous pouvez choisir d'affronter l'ordinateur ou bien de vous battre contre un autre adversaire à la fonction 2-joueurs. Vous devez déjouer les manoeuvres de votre adversaire et l'abattre d'un seul coup avec un missile ou grâce à des tirs de mitraillette successifs

### **SELECTION DE L'ARME**

Quand yous yous trouvez en fonction arme, yous pouvez selectionner trois types d'armes. Cela est indique à l'ecran par un changement de la forme des voyants apparaissant sur l'affichage principal et l'icône correspondant s'eclaire sur la console

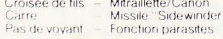

La lecture du radar indique la position relative de l'appareil de votre ennemi et la flèche indicatrice montre s'il se trouve audessus ou en dessous de vous

L'affichage du radar devient rouge clignotant quand un missile ennemi a été lance

## **MITRAILLETTE/CANON**

Cette arme peut être utilisée quand l'ennemi est en vue - pour abattre vous devez tirer 25 coups directs. Un coup est indique par un bord clignotant et par une référence visuelle sur l'indicateur de degâts. Les niveaux de chaleur de l'arme sont affiches sur le tableau de contrôle

### **MISSILES "SIDEWINDER"**

Pour lancer un missile, yous devez viser directement l'adversaire dans votre voyant pendant 3 secondes ce qui permettra à l'element à infrarouces de "s'accrocher" à l'appareil. Attention, un coup direct est fatal

### **PARASITES**

Les parasites sont utilises comme appât et ils constituent votre seule défense contre les missiles "side-winder", vous devez les utiliser avec dexferité et exactement au bon moment ou bien leur effet sera nul. Les parasites doivent être lances de facon à tromper le missile ennemi en lui faisant "penser" que les parasites de magnesium hautement calorifère constituent les gaz d'echappement de l'avion, ainsi vous pourrez echapper au coup mortel.

Un pilote habile peut aussi eviter les missiles (ils se defruisent après 20 secondes), une combinaison de mouvements et l'utilisation astucieuse des parasites devraient permettre d'eviter la destruction de votre appareil

A la fonction 1-joueur vous devez affronter et détruire trois avions ennemis avant de pouvoir passer à la mission suivante – ou vous vous mesurerez à des appareils plus rapides et plus faciles à manoeuvrer. Dans un ieu à deux joueurs, vous commencez chacun avec trois appareils et le gagnant est celui gui reste en l'air le dernier Vous allez entrer dans la Zone Dangereuse. Bonne chance!

## **PROGRESSION et SCORE ECRAN D'AFFICHAGE**

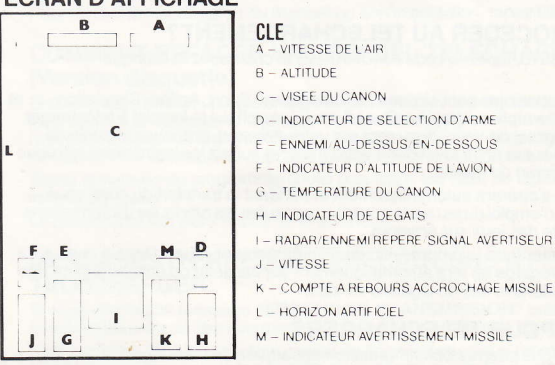

Chaque niveau comprend 3 appareils qui doivent être detruits. Les points sont accordes en fonction des avons abattus

### **CONSEILS UTILS**

1. Utilisez les mitraillettes avec pareimente. Elles risquent de chauffer et de s'enrayer si vous les utilisez de façon continue. 2. Essayez de placer votre appareil derrière l'ennemi = c'est le moment où il est le plus vulnerable et où il lui est difficile de se debarrasser de vous.

3 Utilisez les mitraillettes pour les attaques à courte portée et les missiles pour les attaques à longue portée 4 Quand vous virez, utilisez la montée pour effectuer un virage plus serré

### **TOP GUN**

Produced by Jon Woods ⊂ 1986 Ocean Software Limited TM & c. 1986 Paramount Pictures Corporation. All rights reserved TM a trademark of Paramount Pictures Corporation.

19

# **AMCHARGE**

## LOGICIEL DE TELECHARGEMENT "AMCHARGE" DES CENTAINES DE HITS ACCESSIBLES POUR LE SIMPLE PRIX D'UNE COMMUNICATION TELEPHONIQUE SUR 3615

## QU'EST CE OUE LE TELECHARGEMENT?

Le Téléchargement consiste à charger un logiciel sur un micro-ordinateur en transférant le<br>code informatique par la ligne de téléphone, le minitel et un câble de liaison Minitel-Micro.

ll s'agit d'une opération extrêment simple qui ne présente pas plus de difficulté de manipulation que le chargement d'un logiciel à partir d'une cassette ou d'une disquette.

Certains logiciels pounont être sauvegardés pour une utilisation ultérieure (vente), d'autres ne pourront être qu'exécutés (location). Lavantage du téléchargement est d'avoir accès à une grande variété de logiciels à tout moment en ne payanl que le temps de connection correspondant au transfert du code soit environ 15 F. pour un programme occupant toute<br>la mémoire et nécessitant 15 minutes de connection. Il n'y a pas d'autre coût pour l'Ulilisateur.

## COMMENT PROCEDER AU TELECHARGEMENT?

Vous composez le 3615, tæez le code AMCHAFIGE et choisissez la rubrique Téléchargement.

Tous les logiciels disponibles sont classés par catégories: Sport, Action, Simulation . . . et comprennenl une description détaillée. Quand vous avez choisi le logiciel à télecharger vous démarrez le logiciel de télechargemenl sur votre Amstrad, branchez le câble de liaison Minitel-Micro sur la prise joystick de votre micro et suivez les instructions qui vous sont données sur l'écran du minitél.

Le Téléchargement s'opèrera aulomatiquement et pendant le transfert du code vous pourrez lire le mode d'emploi du jeu sur le minitel ou consulter les rubriques d'informations concernant I'actualité des jeux sur Amstrad.

Un indicateur vous montrera la progression du léléchargement. Quand tout le code aura été transmis la sauvegarde se fera automatiquement sur cassette ou disquette pour une utilisation ultérieure dans le cas de logiciels vendus.

## QUE FAUT-IL POUR TELECHARGER?

- . MINITEL: que vous pourrez obtenir gratultement auprès de votre Agence Commerciale de Télécommunications : Nº de téléphone 14.
- **LOGICIEL DE TELECHARGEMENT:** Ce logiciel se trouve dans cet album.
- CABLE DE LIAISON: Minitel-Micro que nous vous offrons. Renvoyez le carton ci-joint avec un chèque de 19 F. pourcouvrirlesfrais de port et d'emballage à AMCHARGE-BP 36 06561 VALBONNE CEDEX et nous vous enverrons le câble par retour.

IMPORTANT: Failes profiter vos amis de ce logiciel de téléchargement c'est le seul non protégé sur cet album. Pour faire la copie, copiez les fichiers AMCHARGE-BAS LOADER BIN AMCH-BIN sur une disquette. Il ne leur faudra que le câble en plus pour pouvoir télécharger, câble disponible chez les Revendeurs de logiciels ou auprès d'AMCHARGE.

## LOGICIEL DE TELECHARGEMENT AMCHARGE:

Les logiciels disponibles sont classés en deux catégories:

- les logiciels offerts à la vente: ils peuvent être téléchargés et enregistrés par votre ordinateur sur un disquette ou une cassette.
- . les logiciels offerts en location: ils peuvent être téléchargés el exécutés sur votre ordinateur jusqu'à ce que vous éteignez votre ordinateur, mais vous ne pouvez les enregister.

Les fonctions offertes par ce programme sont les suivantes:

TELECHARGER: c'est à dire transférer un logiciel sur votre AMSTRAD CPC, afin de l'exécuter et/ou l'enregistrer sur disquette ou cassette. Permet également de transférer le manuel d'utilisation de ce logiciel.

LIRE UN MANUEL: permet de relire sur l'écran de votre CPC d'un manuel déjà téléchargé en enregistré sur une disquette ou cassette.

EFFACER UN LOGICIEL: permet d'eftacer un logiciel téléchargé en enregistré sur une disquette (version disquette seulement).

## COMMENT TELECHARGER UN LOGICIEL:

#### Télécharger est très facile:

1 Tout d'abord, installez votre AMSTRAD CPC à proximité de votre MINITEL, LES DEUX APPAREILS ETANTS ETEINTS (HOBS TENSION).

Branchez le cable télechargement sur la prise marquée "JOYSTICK" de votre CPC. Eranchez l'autre extrémité (prise ronde ou DIN) sur la prise située à l'arrière de votre Minitel.

Mettez sous tension votre AMSTRAD CPC, introduisez le programme de téléchargement AMCHABGE et démarrez-le en tapant RUN "AMCHARGE".

Choisissez l'option 1: Télécharger.

Le message "Prêt à télécharger. . ." s'affiche sur votre AMSTRAD.

Retirez alors la disquette ou cassette contenant le programme de téléchargement, puis installez une disquette formattée ayant au moins 65 Kilo-octets d'espace disponible, ou une cassetle (dahs ce cas, suivez les instruclions apparaissant à l'écran). Cette disquette ou cassette servira à sauvegarder le programme téléchargé si celui-ci peut l'ètre (c'est à dire si le logiciel est oftert à la vente). En cas de location de logiciel, cette disquette ou cassette n'est évidemment pas nécessaire.

Allumez votre Minitel; composez le 36 15 sur votre téléphone.

Lorsque vous entendez un sifflement appuyez sur la touche "CONNEXION-FIN" de volre Minitel.

Tapez AMCHARGE sur le clavier de votre MINITEL, puis appuyez sur la touche 'ENVOt".

- 3 Après l'écran d'introduction de service AMCHARGE, vous obtenez le SOMMAIRE du service. Choisissez l'option "Téléchargement". Vous obtenez ainsi le menu relatif au téléchargement.
- 4 Choisissez l'option TELECHARGER UN LOGICIEL.

Les différentes catégories de logiciel sont affichées. Choisissez la catégorie qui vous interesse. puis choisissez un logiciel parmi ceux disponibles. Une description complète peut être lui sur le MINITEL en tapant le numéro du logiciel suivi de la louche GUIDE.

5 Tapez le numéro du logiciel que vous voulez télécharger, puis appuyez sur la touche ENVOI.

- 6 Vous avez alors le choix suivant:<br>• vous pouvez lire sur le Minite
	- . vous pouvez lire sur le Minitel, le manuel du logrcrel que vous voulez transférer.
	- . vous pouvez télécharger le manuel de ce logiciel. Vous pourrez ainsi relire le manuel directement sur votre AMSTRAD et éventuellement I'imprimer si vous possédez une imprimante.
	- . vous pouvez enfin télécharger ce logiciel.

Choisissez donc l'option telécharger un logiciel, ettapez le numéro correspondant puis **ENVOL** 

- 7 Vous pouvez alors choisir ce qui sera atfiché sur votre MINITEL pendent le téléchargement:
	- soit lire les infos AMCHARGE.
	- soit lire le manuel du jeu en cours de téléchargement.
	- . soit afficher uniquement le jauge permettant de suivre le déroulement du transfert.

Faites votre choix et tapez le numéro correspondant puis ENVOI.

Vous obtenez alors l'écran vous annonçant le début du transfert. Si vous avez suivi toutes les étapes décrits précédemment, tapez ENVOI, ou tapez "GUIDE" pour des explications complémentaires). Le téléchargement commence . - . le message Téléchargement en course s'affiche sur l'écran de votre CPC. Après quelques secondes apparaît le titre du logiciel et le type (location ou vente).

La durée du téléchargemnent d'un logiciel est celle affichée par le Minitel, Ajouter une minute si vous avez demandé à voir lês infos AMCHARGE ou le manuel sur votre Minitel pendant le téléchargement.

Nevous inquiétez pas si l'écran devotre AMSTRAD se "brouille" progressivement pour afficher des lignes de points de couleur. . . . Ceci est tout à fait normal et prouve que le téléchargement progresse.

- 9 Pendant le téléchargement, votre Minitel affiche suivant votre choix, les pages d'infos, le manuel, ou la jauge indiquant le niveau du programme transféré. Dans la cas d'un logicielofferl à lavente, le programme transféré est automatiquement sauvegardé sur la disquette ou cassette au cours du transfert.
- 10 A la fin du téléchargement, l'exécution du programme démarre automatiquement sur votre AMSTRAD.

Débranchez le cable de téléchargement.

Le Minitel vous indique que le transfert est terminé. Vous pouvez alors appuyer sur<br>"**CONNEXION-FIN**" (deux fois) et éteindre votre Minitel.

Le téléchargement est terminé....

Bon amusement . . . si le logiciel téléchargé est un logiciel en location, vous pouvez l'utilisez jusqu'à ce que eteignez votre AMSTRAD CPC.

## COMMENT TELECHARGER UN MANUEL:

La démarche est la même que pour un logiciel, excepté le fait que le téléchargement d'un manuel ne durant que une àdeux minutes, le système ne vous demande pas ce que vous voulez voir pendant le transfert. Choisissez l option Télécharger un manuel à l'étape 6 (au lieu de télécharger un logiciel).

## COMMENT RECHARGER UN LOGICIEL TELECHARGE:

Si vous avez téléchargé un logiciel offerl en VENTE par télechargement, vous pouvez le recharger par la suite.

Pour cela, démarrez le programme **AMCHARGE**, insérez alors la cassette ou disquette contenant le programme téléchargé, et choisissez l'option 2: Utiliser un logiciel.

Si vous utilisez un lecteur de disquette, la liste des logiciels se trouvant sur le disquette apparaît dans le coin inférieur gauche de l'écran, chaque logiciel étant précedé d'un numero.

Tapez le numéro du programme choisi plus faites **ENTER**, ou tapez 0 puis **ENTER** pour revenir an menu.

Le programme se charge alors et son exécution démarre automatiquement.

Si vous utilisez un lecteur de cassettes, tapez le nom du programme à exécuter ou tapez ENTER pour exécuter le premier programme se trouvant sur la cassette.

## COMMENT RELIRE OU IMPRIMER UN MANUEL TELECHARGE:

Si vous avez téléchargé le manuel d'utilisation d'un programme, vous pouvez relire ce manuel sur votre AMSTRAD. Pour cela, insérez alors la cassette ou disquette contenant le manuel téléchargé, puis choisissez l'option 3. Lire un Manuel ou 4. Imprimer un Manuel.

Entrez le nom du manuel que vous voulez relire puis faites ENTER. Le manuel porte le même nom que le logiciel auquel il se rapporte. Pour voir la liste de ces manuels, tapez CAT sous BASIC. Les manuels ont un nom se terminant par M.BIN.

Le manuel vous est alors affiché sur l'écran, une page à la fois, ou imprimé sur l'imprimante connectée au port imprimante de votre CPC.

Pour passer à la page suivante, appuyez sur une touche quelconque (sauf DEL).

Pour arrêter la visualisation du manuel ou son impression, tapez DEL.

## COMMENT EFFACER UN LOGICIEL TELECHARGE: (Version disquette)

Si vous voulez effacer un logiciel téléchargé, démarrez le programme "AMCHARGE", puis insérez alors la cassette ou disquette contenant le programme à efracer, et choisissez <sup>I</sup>option 5: Effacer un logiciel. Sivous ulilisez un lecleuidedisquenes, la listedes logiciels se trouvant sur la disquêtte apparaît, chaque logiciel étant précédé d'un numéro.

Tapez le numéro du programme choisi puis faites **ENTER**, ou tapez 0 puis **ENTER** pour revenir au menu.

Le programme est alors effacé de la disquette.

## MESSAGES D'ERREUR ET PRECAUTIONS A PRENDRE POUR TELECHARGER:

Si vous obtenez le message "ERREUR DE TRANSMISSION" cela signifie que le téléchargement a dû être interrompu à cause d'un problème de transmission de données.

Cela peut être dû à la mauvaise qualité de ligne téléphonique (comme lorsque vous téléphonez et que vous entendez des parasites ou autres bruits sur la ligne) ou à de mauvaises conditions atmosphériques.

Les transmissions de données par ligne téléphonique peuvent en effet dans certains cas être sensibles aux conditions météorologiques, nolammeni en cas d'orage.

Dans ce cas déconnectez le Minitel en appuyant sur "CONNEXION-FIN" puis recommencez le téléchargement depuis le début.

En règle générale, il es préférable d'éviter de télécharger pendant un orage car dans ce cas les communications téléphoniques sont fréquemment perturbées.

Si vous obtenez le message "ERREUR DE SAUVEGARDE" cela signifie que la disquette destinée à recevoir le programme ou manuel téléchargé est soit pleine, soit non tormattée.

Dans ce cas déconnectez le Minitel en tapant "CONNEXION-FlN" puis recommencez depuis le début en ayant soin de préparer au préable une disquette avec suflisamment d'espace pour le programme à télécharger.

Chaque face de disquette peut contenir au moins 3 programmes telechargés. Si vous voulez aller au dela de ce chiffre, vérifiez que vous avez au moins 85. Kilo-octets libres sur la disquette avant de telecharger.

Les manuels d'utilisation occupent entre 1 et 10 Kilo-octets. N'oubliez pas de les inclure dans l'espace nécessaire sur la disquette.

Il es recommandé de réserver les disquettes contenant des programmes téléchargés à ce seul usage, et de ne pas essayer de sauvegarder des fichiers telecharges sur des disquettés contenani d autres types de fichier. Le nonrespect de cette precaution peut entraîner la perte des fichiers présents sur la disquette avant le téléchargement.

## IMPORTANT: VERIFIEZ QUE LE MINITEL ET LE CPC SONT HORSTENSION AVANT DE CONNECTER LE CABLE DE TELECHARGEMENT.

## PROTECTION DES AUTEURS:

.Les programmes téléchargés sont protégés contre la copie afin d'éviter le piratage et de garantir leurs auteurs contrè les copies frauduleuses. ll est inlerdit de procéder à des copies de ces logiciel, sous peine de poursuites.

Par contre le programme de téléchargement lui-même n'est pas protégé contre la copie. Vous pouvez ainsi le copier sut loute disquette destinée à receuillir des programmes téléchargés, ceci afin de rendre plus commode le reemploi de ces programmes.

IMPORTANT: L utilisalion du logiciel et du cable AMCHARGE est exclusivement réservée au système de téléchargement **AMCHARGE**. Toute utilisation à d'autres fins est faite aux risques et périls de l'utilisateur.

GARANTIE: Le cable et le logiciel AMCHARGE son garantie trois mois.

 $CD$ 1988 AZURSOFT S.A. AMCHARGE est une marque déposée de AMSTRAD INTERNATIONAL S.A.

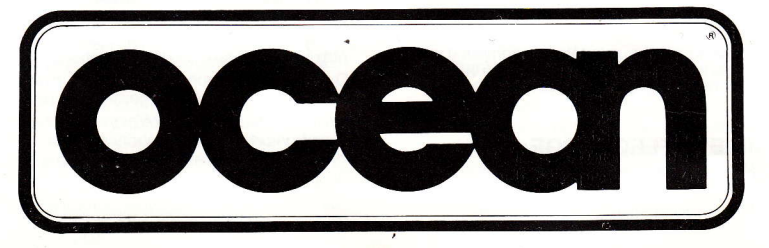

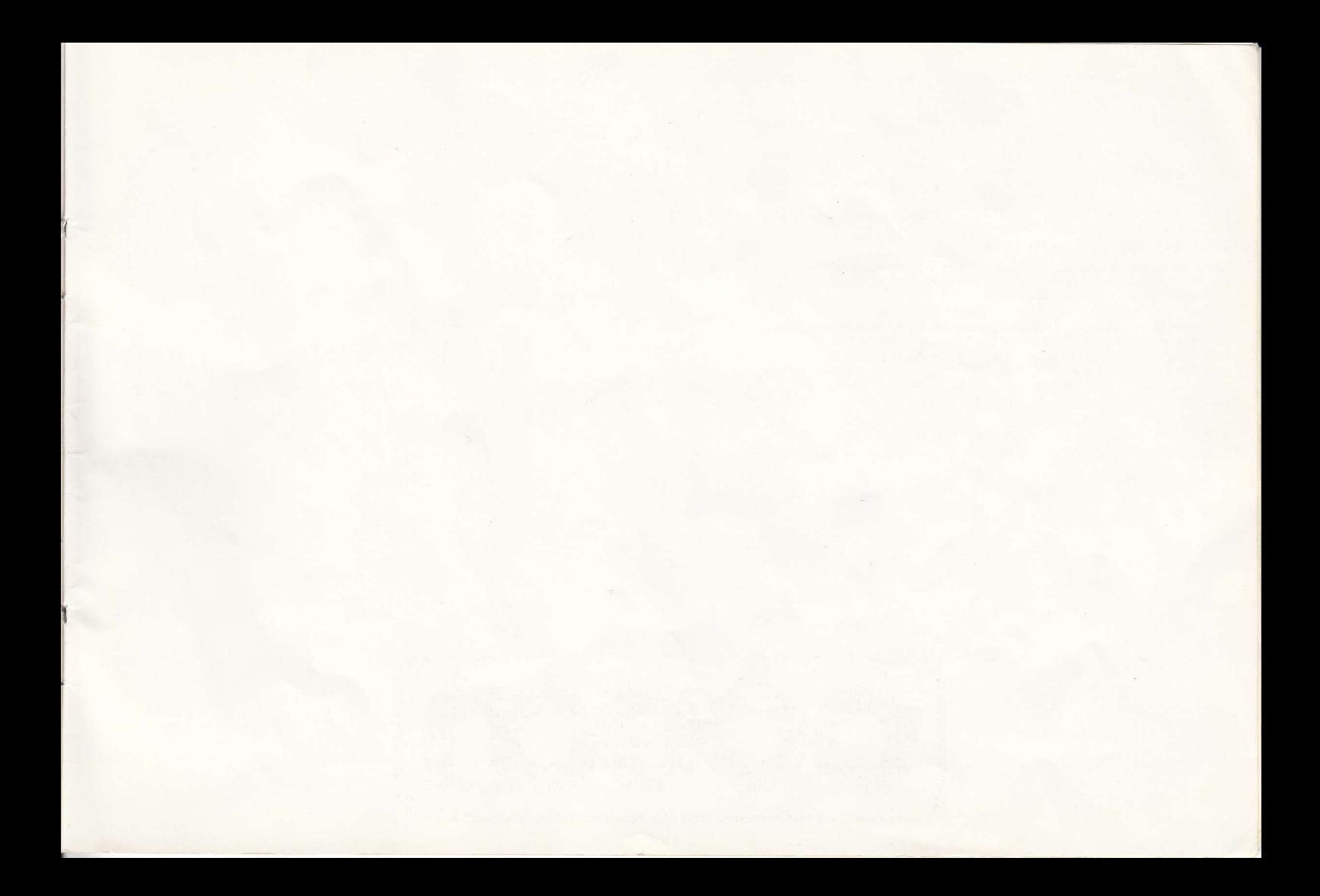

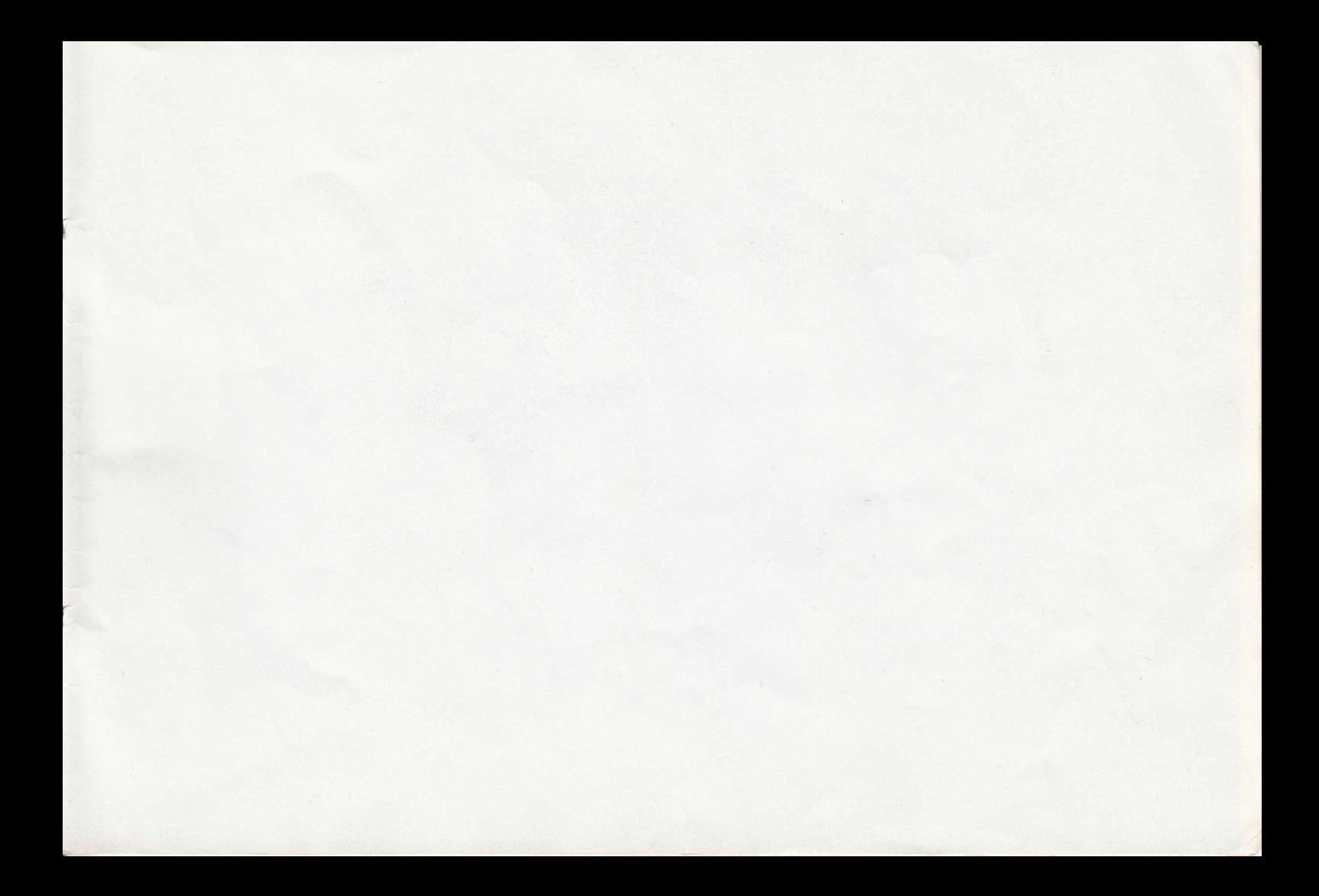

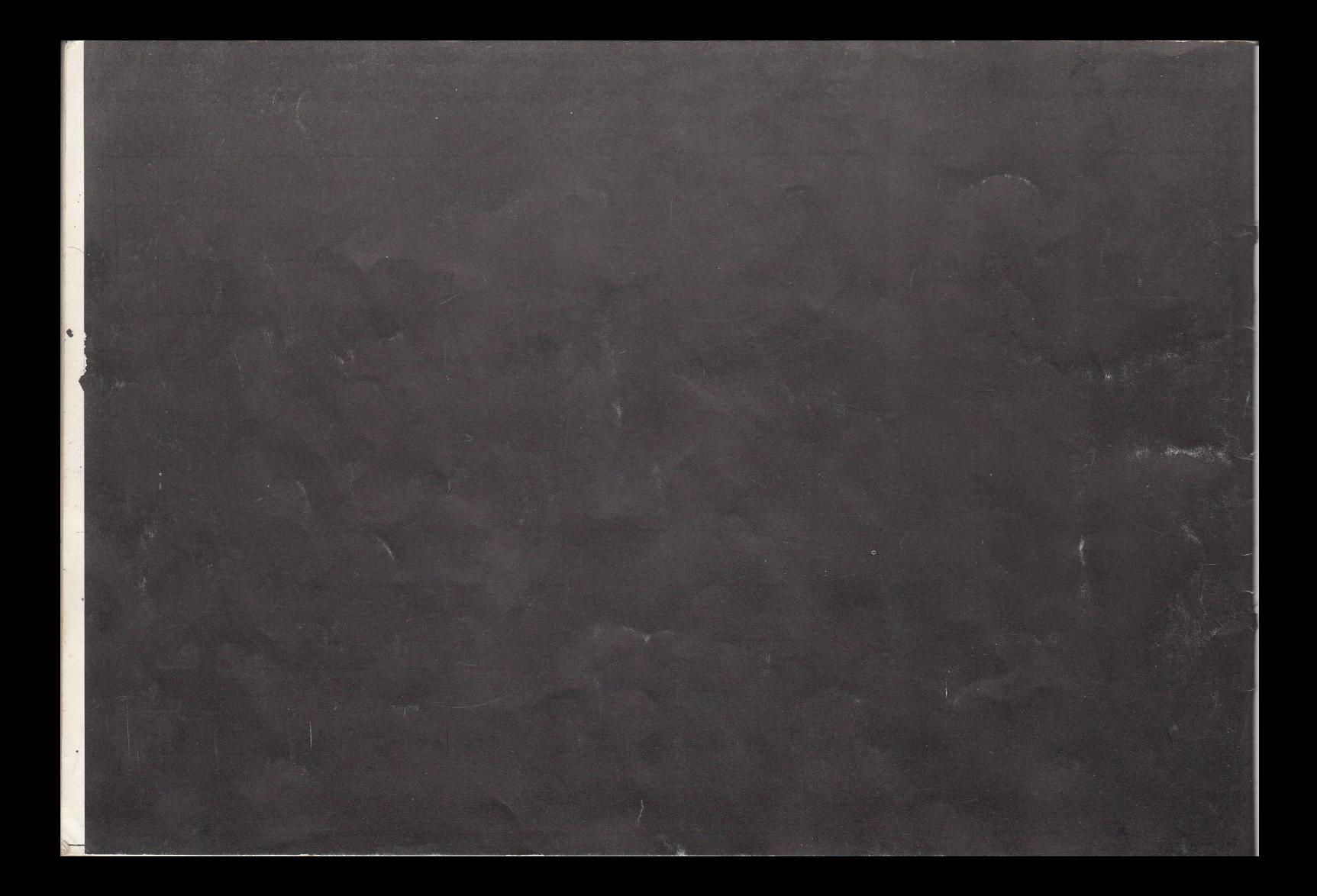